Buku Petunjuk Perangkat Keras - Model dc5800 Small Form Factor HP Compaq Business PC

© Copyright 2008 Hewlett-Packard Development Company, L.P. Informasi yang terdapat dalam dokumen ini dapat berubah sewaktu-waktu tanpa pemberitahuan.

Microsoft, Windows, dan Windows Vista adalah merek dagang atau merek dagang terdaftar dari Microsoft Corporation di Amerika Serikat dan/atau negara/kawasan lainnya.

Satu-satunya jaminan atas produk dan layanan HP tercantum dalam pernyataan jaminan yang menyertai produk dan layanan tersebut. Tidak ada bagian dari dokumen ini yang dapat dianggap sebagai jaminan tambahan. HP tidak bertanggung jawab atas kesalahan teknis, editorial, ataupun kekurangan yang tercantum dalam perjanjian ini.

Dokumen ini berisi informasi eksklusif yang dilindungi oleh hak cipta. Dokumen ini tidak boleh difotokopi, diperbanyak, atau diterjemahkan ke bahasa lain tanpa izin tertulis sebelumnya dari Hewlett-Packard Company.

#### **Buku Petunjuk Perangkat Keras**

HP Compaq Business PC

Model dc5800 Small Form Factor

Edisi Pertama (Januari 2008)

Nomor Komponen Dokumen: 460186-BW1

### **Tentang Buku Ini**

Panduan ini berisi informasi dasar untuk meningkatkan kemampuan model komputer tersebut.

- **PERINGATAN!** Teks yang ditampilkan dengan simbol ini menunjukkan bahwa jika petunjuk tidak dijalankan, dapat mengakibatkan cedera tubuh atau kematian.
- **PERHATIAN:** Teks yang ditampilkan dengan simbol ini menunjukkan bahwa pelanggaran atas petunjuk yang diberikan dapat mengakibatkan kerusakan perangkat atau kehilangan informasi.
- **F** CATATAN: Teks yang ditampilkan seperti ini berisi informasi penting tambahan.

# $\overline{\mathsf{lsi}}$

#### 1 Fitur Produk

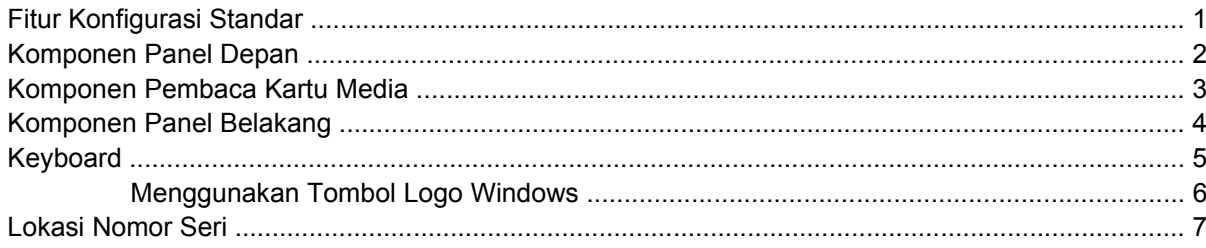

#### 2 Peningkatan Kemampuan Perangkat Keras

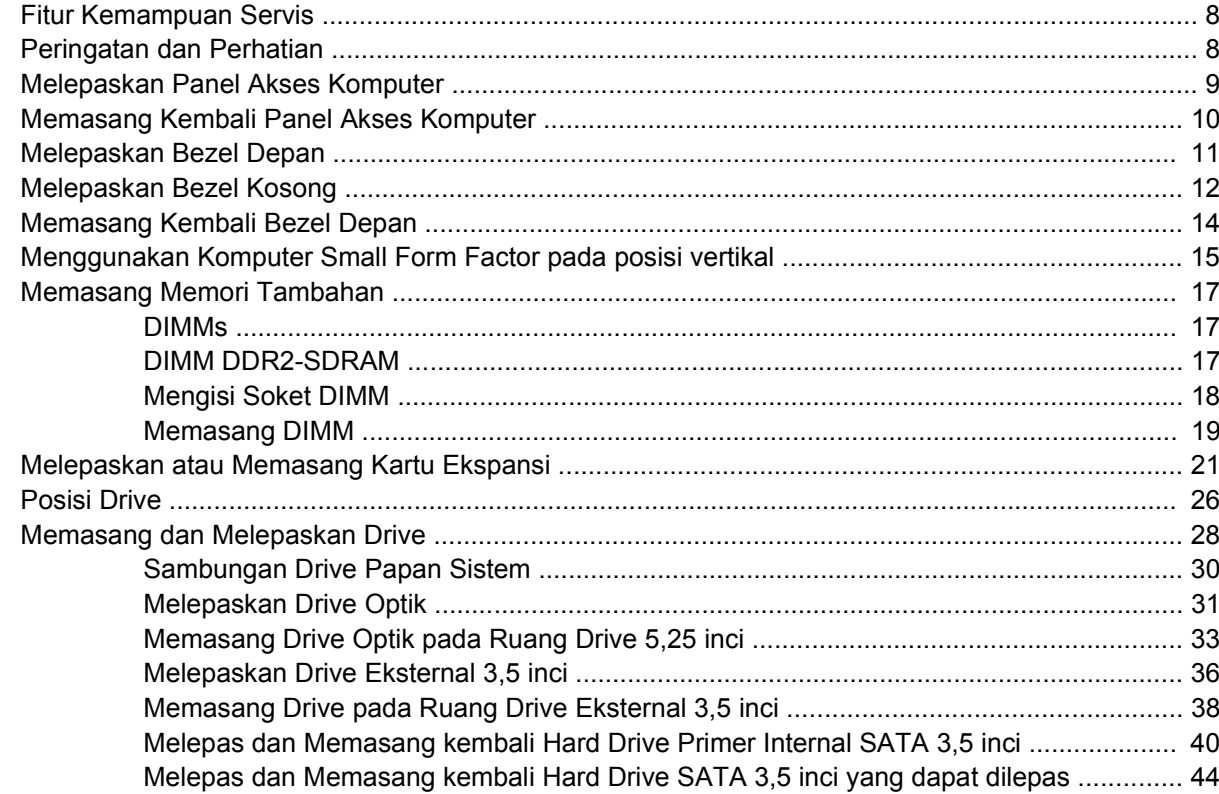

**Apendiks A Spesifikasi** 

#### **Apendiks B Penggantian Baterai**

#### Apendiks C Perangkat Pengaman Eksternal

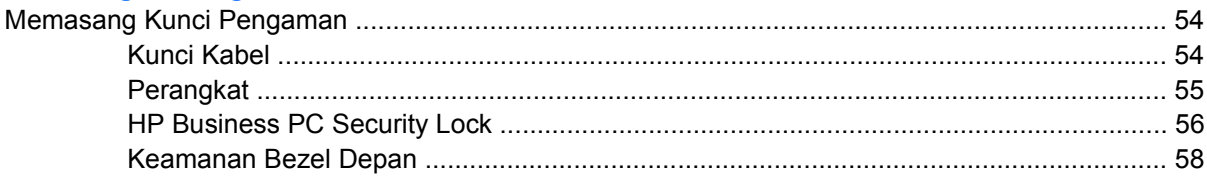

#### **Apendiks D Pelepasan Muatan Listrik Statis**

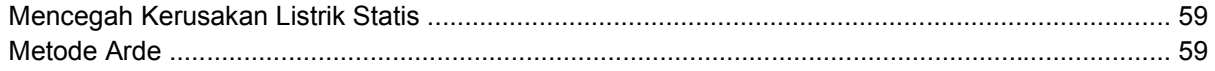

#### Apendiks E Panduan Pengoperasian Komputer, Pemeliharaan Rutin, dan Persiapan Pengiriman

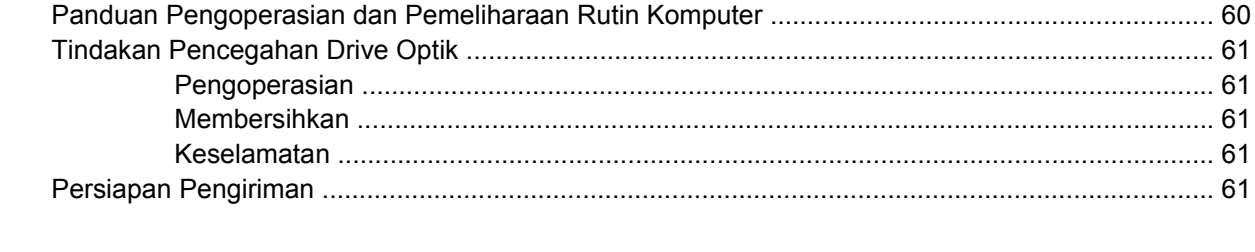

# <span id="page-6-0"></span>**1 Fitur Produk**

# **Fitur Konfigurasi Standar**

Fitur HP Compaq Small Form Factor dapat bervariasi, sesuai model. Untuk daftar lengkap perangkat keras dan perangkat lunak yang terinstal pada komputer, jalankan utilitas diagnostik (hanya tersedia pada model tertentu). Petunjuk cara menggunakan utilitas ini terdapat dalam *Panduan Mengatasi Masalah*.

**CATATAN:** Komputer Small Form Factor juga dapat digunakan pada posisi vertikal. Untuk informasi lebih lanjut, lihat [Menggunakan Komputer Small Form Factor pada posisi vertikal pada hal. 15](#page-20-0) dalam panduan ini.

**Gambar 1-1** Konfigurasi Small Form Factor

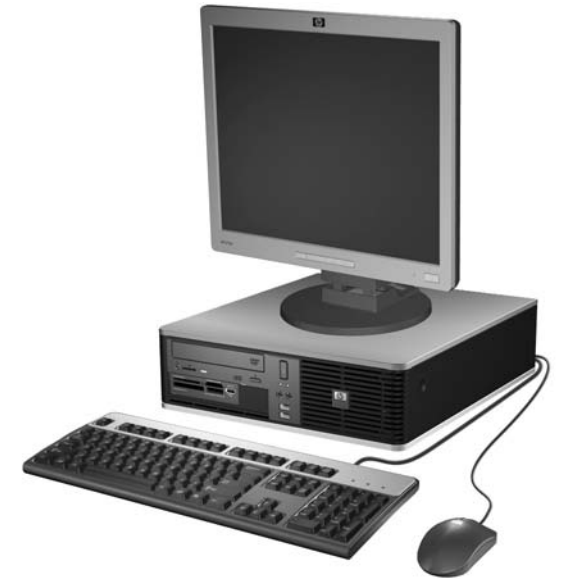

# <span id="page-7-0"></span>**Komponen Panel Depan**

Konfigurasi drive mungkin bervariasi berdasarkan model.

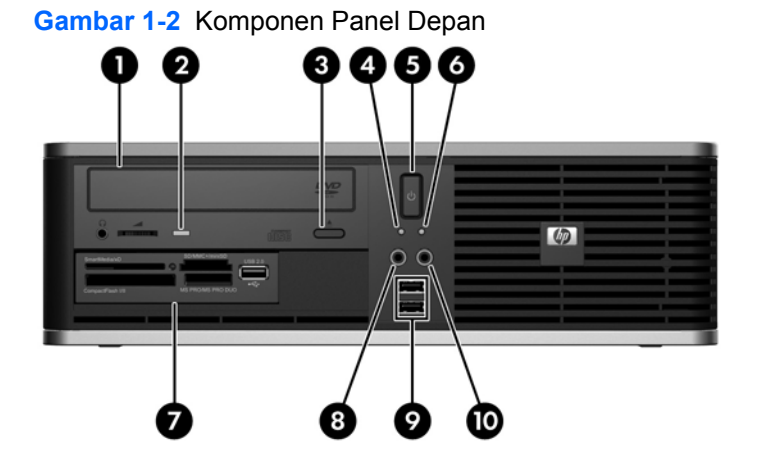

#### **Tabel 1-1 Komponen Panel Depan**

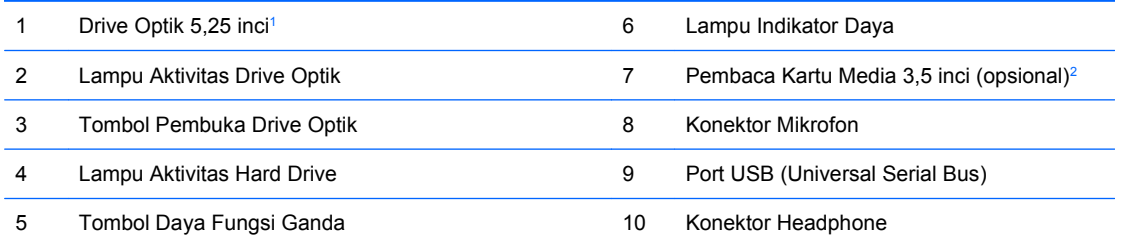

**CATATAN:** Lampu Daya Aktif biasanya akan menyala hijau bila daya dihidupkan. Jika berkedip merah, berarti terjadi masalah dengan komputer dan akan menampilkan kode diagnosis. Untuk mengetahui definisi kode tersebut, lihat *Panduan Mengatasi Masalah*.

 $1$  Beberapa model dikonfigurasikan dengan bezel kosong yang menutupi ruang ini.

<sup>2</sup> Beberapa model dikonfigurasikan dengan drive disket di ruang drive eksternal 3,5 inci. Model lainnya dilengkapi bezel kosong yang menutupi ruang ini.

## <span id="page-8-0"></span>**Komponen Pembaca Kartu Media**

Pembaca kartu media adalah perangkat tambahan yang hanya tersedia pada model tertentu. Lihat gambar dan tabel berikut untuk mengenali komponen pembaca kartu media.

**Gambar 1-3** Komponen Pembaca Kartu Media

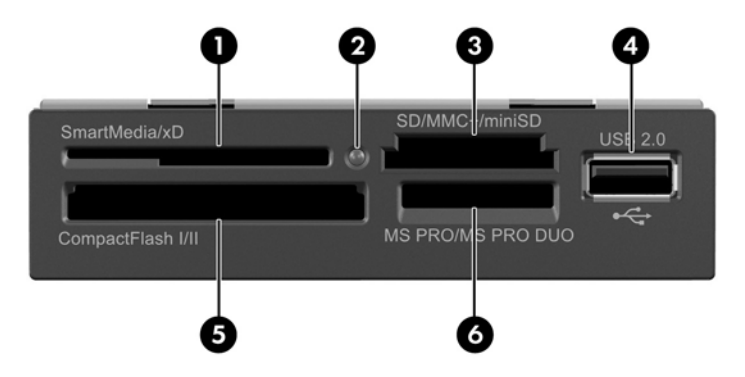

#### **Tabel 1-2 Komponen Pembaca Kartu Media**

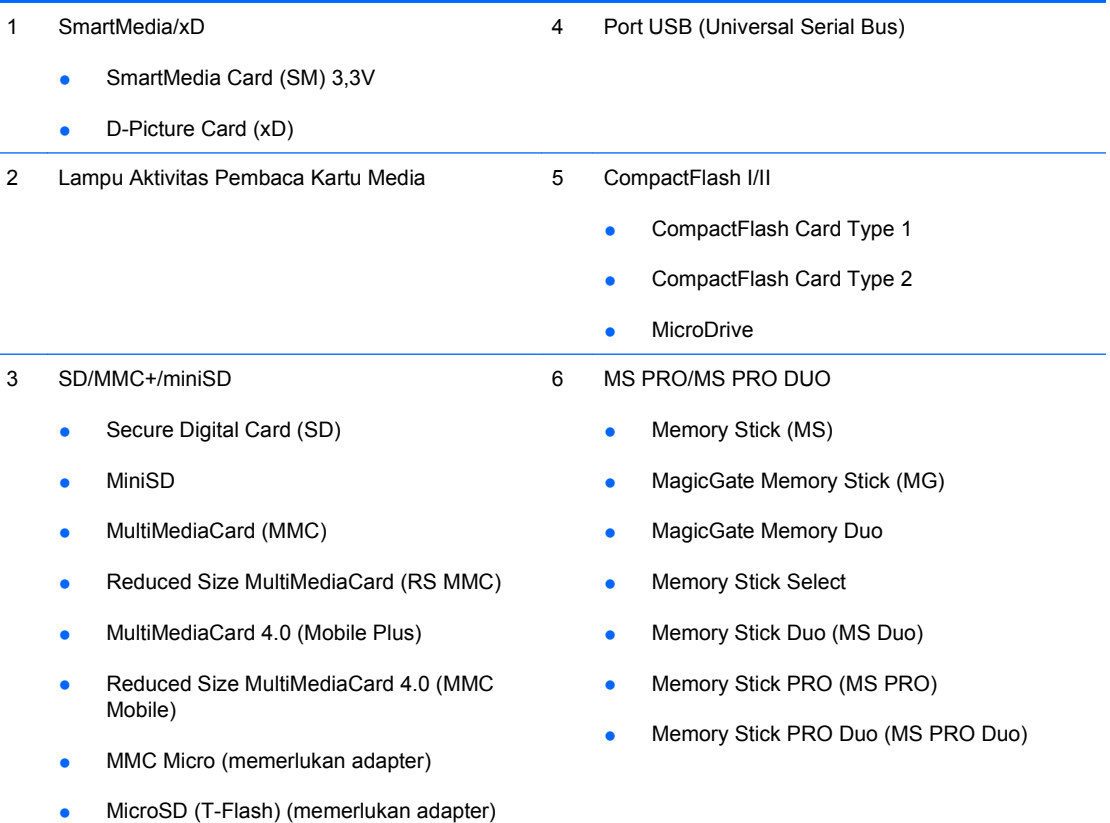

# <span id="page-9-0"></span>**Komponen Panel Belakang**

**Gambar 1-4** Komponen Panel Belakang Œ, G 9 6 8

#### **Tabel 1-3 Komponen Panel Belakang**

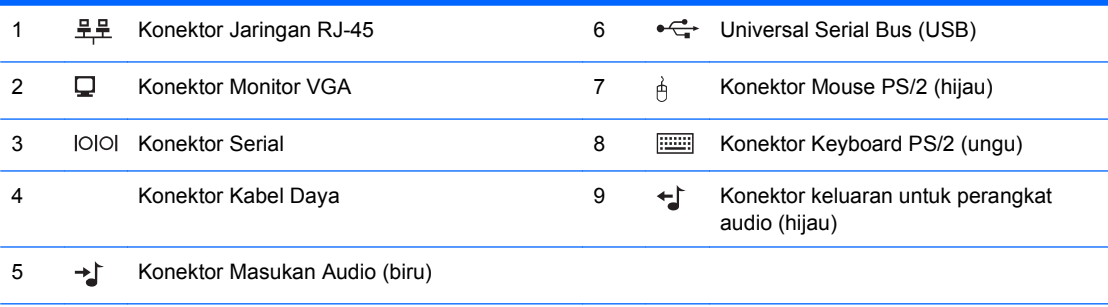

**CATATAN:** Susunan dan jumlah konektor mungkin bervariasi sesuai model.

Konektor masukan audio dapat ditetapkan ulang sebagai konektor mikrofon pada panel kontrol driver audio.

Konektor monitor pada papan sistem tidak aktif jika kartu grafis PCI Express x16 terpasang pada komputer.

Jika kartu grafis PCI atau PCI Express x1 dipasang, konektor pada kartu dan papan sistem dapat digunakan secara bersamaan. Beberapa pengaturan mungkin harus diubah dalam Computer Setup agar dapat menggunakan kedua konektor tersebut. Untuk informasi lebih lanjut tentang pengaturan pengontrol VGA boot, lihat *Panduan Computer Setup (F10) Utility*.

# <span id="page-10-0"></span>**Keyboard**

**Gambar 1-5** Komponen Keyboard

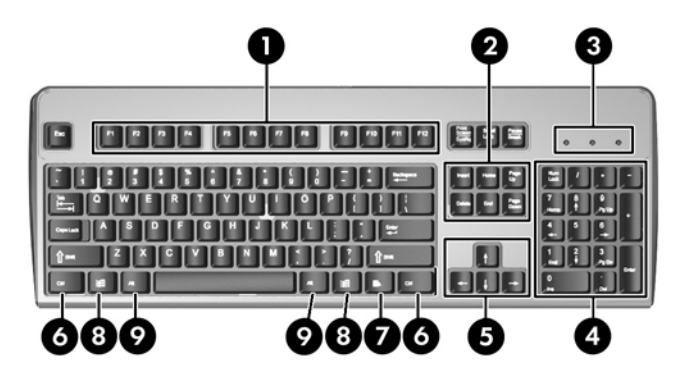

#### **Tabel 1-4 Komponen Keyboard**

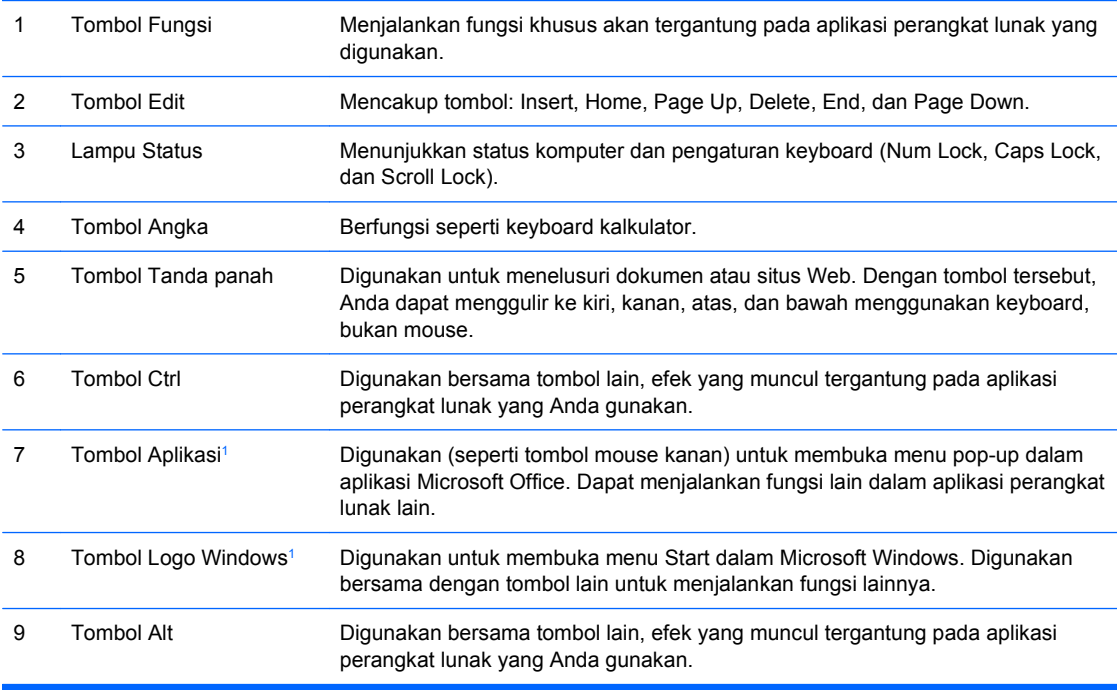

<sup>1</sup> Tombol-tombol yang tersedia di negara/kawasan geografis tertentu.

## <span id="page-11-0"></span>**Menggunakan Tombol Logo Windows**

Gunakan tombol Logo Windows bersama dengan tombol lain untuk menjalankan fungsi tertentu yang tersedia pada sistem operasi Windows. Lihat [Keyboard pada hal. 5](#page-10-0) untuk mengetahui tombol Logo Windows.

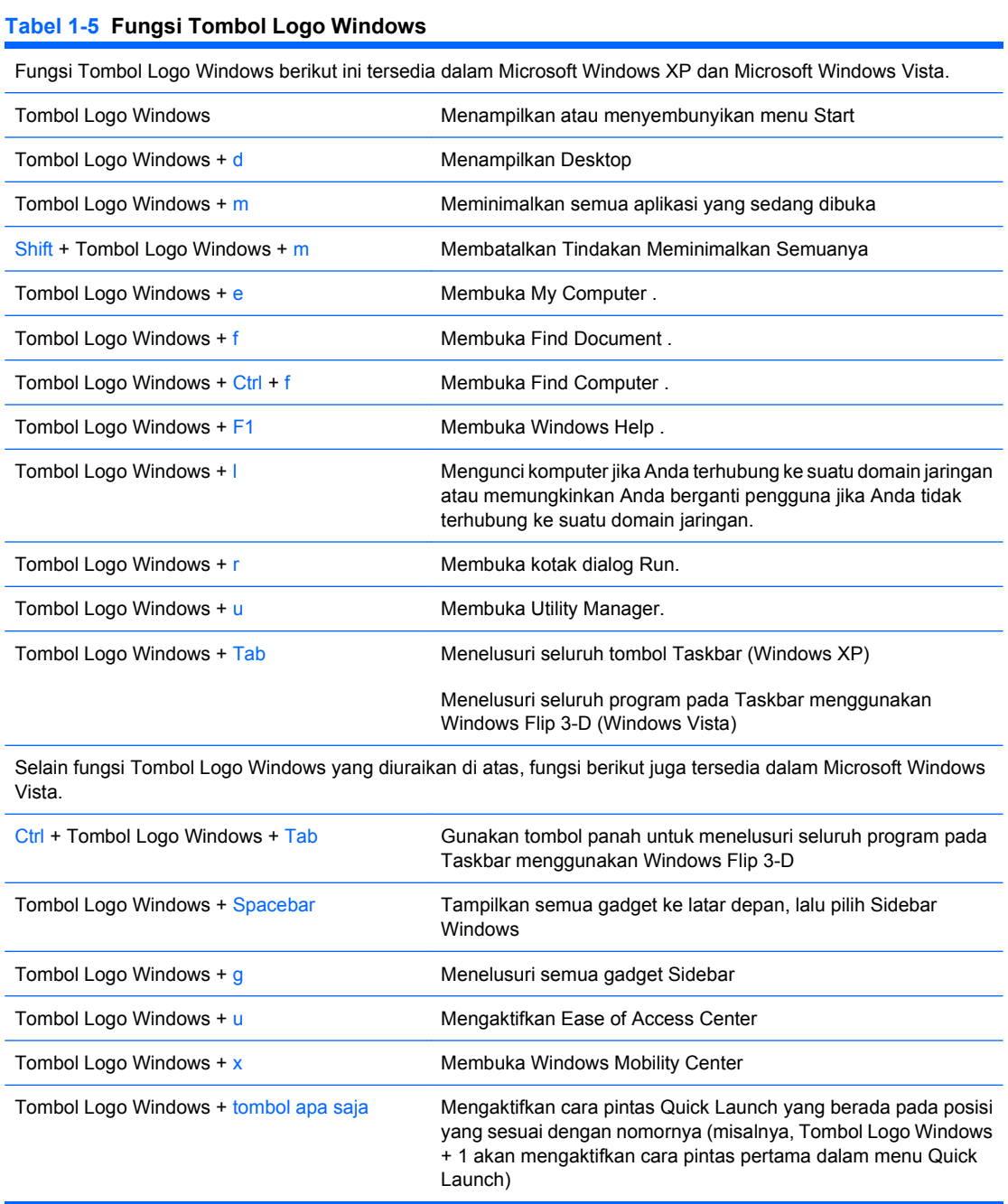

## <span id="page-12-0"></span>**Lokasi Nomor Seri**

Setiap komputer dilengkapi nomor seri dan nomor ID produk yang unik pada lokasi yang ditunjukkan di bawah. Simpan nomor ini agar selalu tersedia bila akan menghubungi layanan pelanggan untuk meminta bantuan.

**Gambar 1-6** Lokasi Nomor Seri dan Identitas Produk

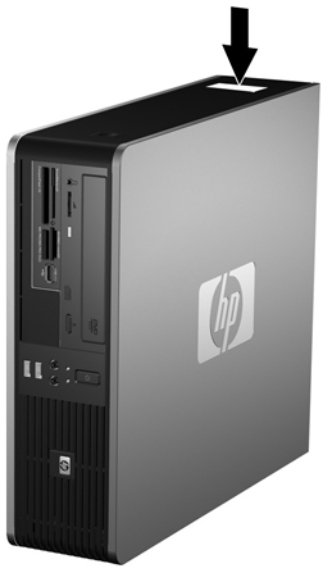

# <span id="page-13-0"></span>**2 Peningkatan Kemampuan Perangkat Keras**

## **Fitur Kemampuan Servis**

Komputer ini dilengkapi fitur yang memudahkan Anda melakukan peningkatan kemampuan dan servis. Sebagian besar prosedur pemasangan yang diuraikan dalam bab ini tidak memerlukan peralatan.

## **Peringatan dan Perhatian**

Sebelum melakukan peningkatan kemampuan, pastikan untuk membaca dengan seksama semua petunjuk, perhatian, dan peringatan yang berlaku dalam buku petunjuk ini.

**PERINGATAN!** Untuk mengurangi risiko cedera akibat sengatan listrik, permukaan yang panas, atau kebakaran:

Lepaskan kabel daya dari stopkontak dan biarkan komponen sistem internal mendingin sebelum menyentuhnya.

Jangan pasang konektor telekomunikasi atau telepon ke soket NIC (pengontrol antarmuka jaringan).

Jangan lepaskan konektor arde kabel daya, karena konektor tersebut merupakan fitur penting.

Pasang konektor daya pada soket arde yang mudah dijangkau setiap saat.

Untuk mengurangi risiko cedera parah, baca *Panduan Keselamatan & Kenyamanan*. Panduan ini menjelaskan workstation, konfigurasi, kondisi, kesehatan, dan aktivitas kerja yang baik untuk pengguna komputer, dan menyediakan informasi penting tentang keamanan listrik dan mekanik. Panduan ini terdapat di Web,<http://www.hp.com/ergo>.

**PERHATIAN:** Listrik statis dapat merusak komponen listrik komputer atau peralatan tambahan. Sebelum memulai prosedur ini, pastikan Anda telah melepaskan muatan listrik statis dengan menyentuh sebentar benda logam yang diarde. Untuk informasi lebih lanjut, lihat Lampiran D, [Pelepasan Muatan](#page-64-0) [Listrik Statis pada hal. 59.](#page-64-0)

Bila komputer tersambung ke stopkontak AC, selalu ada tegangan pada papan sistem. Anda harus melepaskan kabel daya dari catu daya sebelum membuka komputer untuk mencegah kerusakan pada komponen internal.

# <span id="page-14-0"></span>**Melepaskan Panel Akses Komputer**

- **1.** Lepaskan/buka semua perangkat pengaman yang menghalangi Anda untuk membuka komputer.
- **2.** Lepaskan semua media yang dapat dilepas, seperti disket atau compact disc, dari komputer.
- **3.** Matikan komputer dengan benar dari sistem operasi, lalu matikan semua perangkat eksternal.
- **4.** Lepaskan kabel daya dari stopkontak, kemudian lepaskan semua perangkat eksternal.
- **PERHATIAN:** Terlepas dari status daya aktif, tegangan akan selalu mengalir selama sistem tersambung ke stopkontak AC yang aktif. Anda harus melepaskan kabel daya untuk mencegah kerusakan pada komponen internal komputer.
- **5.** Jika komputer terpasang pada dudukan, lepaskan komputer dari dudukannya lalu letakkan.
- **6.** Tekan tombol di bagian kiri dan kanan komputer (1) kemudian geser panel akses ke belakang sampai berhenti, lalu angkat dan lepaskan dari rangka komputer.

**Gambar 2-1** Melepaskan Panel Akses

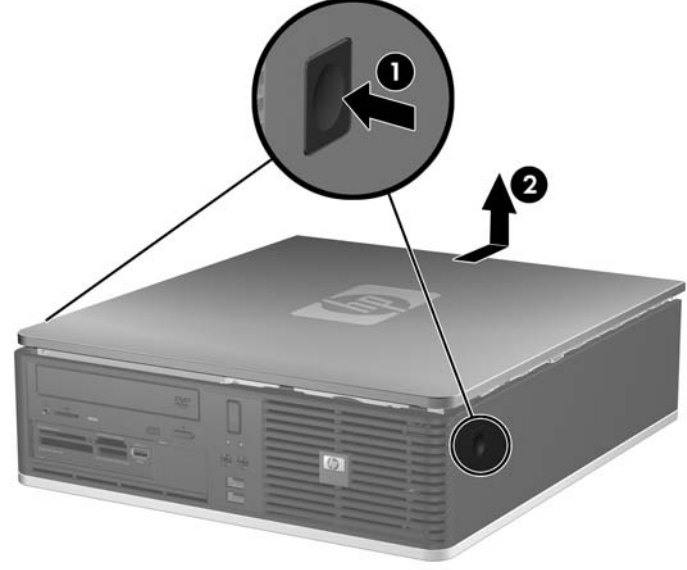

# <span id="page-15-0"></span>**Memasang Kembali Panel Akses Komputer**

Ratakan tonjolan pada panel dengan slot pada rangka komputer (1), kemudian masukkan panel akses sepenuhnya pada rangka sampai terkunci di dalam tempatnya (2).

**Gambar 2-2** Memasang Kembali Panel Akses

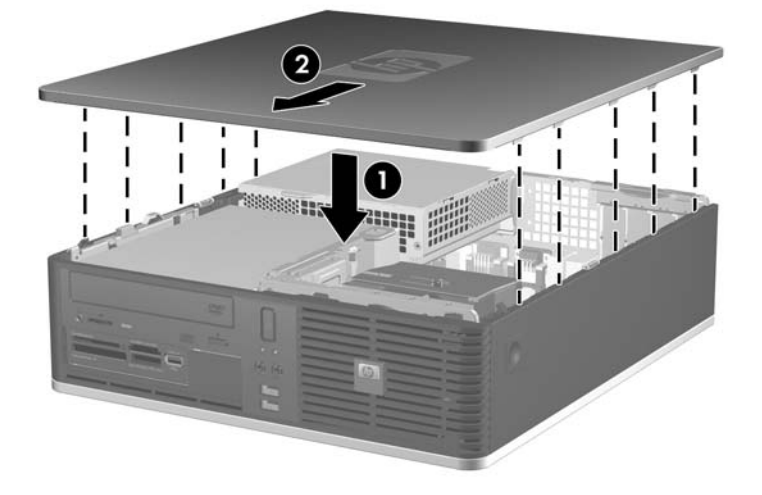

# <span id="page-16-0"></span>**Melepaskan Bezel Depan**

- **1.** Lepaskan/buka semua perangkat pengaman yang menghalangi Anda untuk membuka komputer.
- **2.** Lepaskan semua media yang dapat dilepas, seperti disket atau compact disc, dari komputer.
- **3.** Matikan komputer dengan benar dari sistem operasi, lalu matikan semua perangkat eksternal.
- **4.** Lepaskan kabel daya dari stopkontak dan lepaskan semua perangkat eksternal.
- **PERHATIAN:** Terlepas dari status daya aktif, tegangan akan selalu mengalir selama sistem tersambung ke stopkontak AC yang aktif. Anda harus melepaskan kabel daya untuk mencegah kerusakan pada komponen internal komputer.
- **5.** Lepas panel akses.
- **6.** Angkat pengait hijau di belakang sisi kanan paling atas bezel, kemudian tekan ke bawah pada pengait di belakang sisi kanan paling bawah bezel (1), kemudian tarik sisi kanan bezel menjauhi chassis (2), lanjutkan dengan sisi kiri.

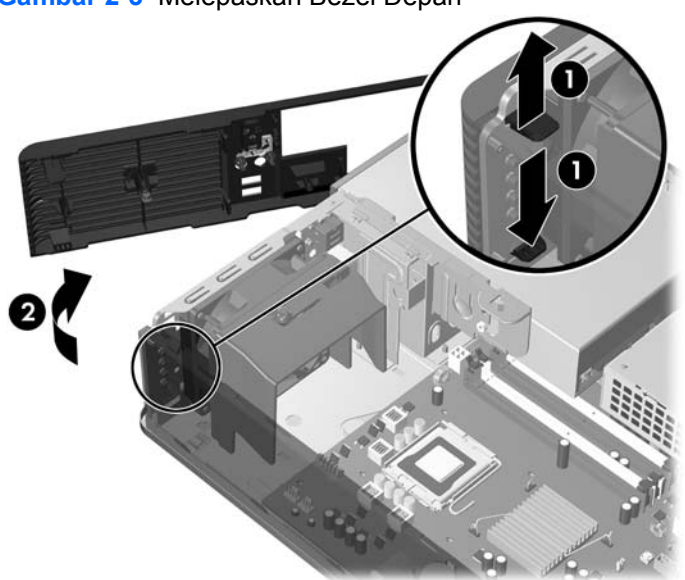

**Gambar 2-3** Melepaskan Bezel Depan

# <span id="page-17-0"></span>**Melepaskan Bezel Kosong**

Beberapa model tertentu dilengkapi bezel kosong yang menutup ruang drive eksternal 3,5 inci dan 5,25 inci yang perlu dilepaskan sebelum memasang drive. Untuk melepaskan bezel kosong:

- **1.** Lepaskan bezel depan.
- **2.** Untuk melepaskan bezel kosong 3,5 inci, dorong kedua tonjolan lainnya yang menahan bezel kosong pada tempatnya ke arah tepi kanan luar bezel (1) kemudian geser bezel kosong ke kanan untuk melepaskannya (2).

**Gambar 2-4** Melepaskan Bezel Kosong Drive 3,5 inci

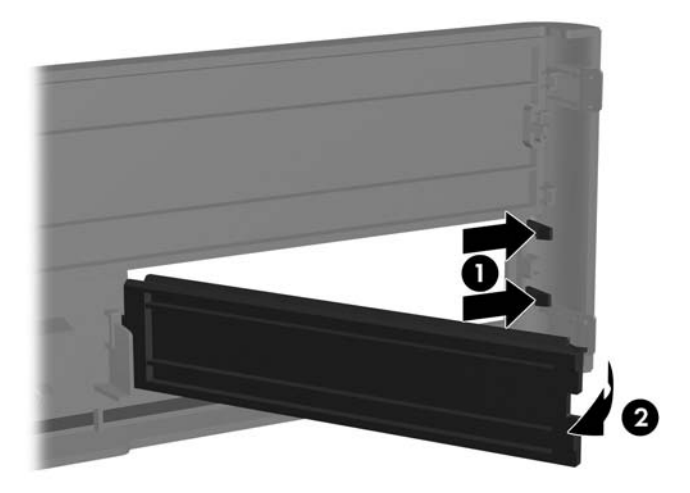

**3.** Untuk melepaskan bezel kosong 5,25 inci, dorong kedua tonjolan lainnya yang menahan bezel kosong pada tempatnya ke arah tepi kiri luar bezel (1) kemudian tarik bezel kosong ke arah dalam untuk melepaskannya (2).

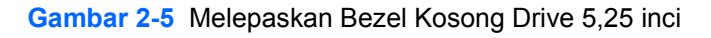

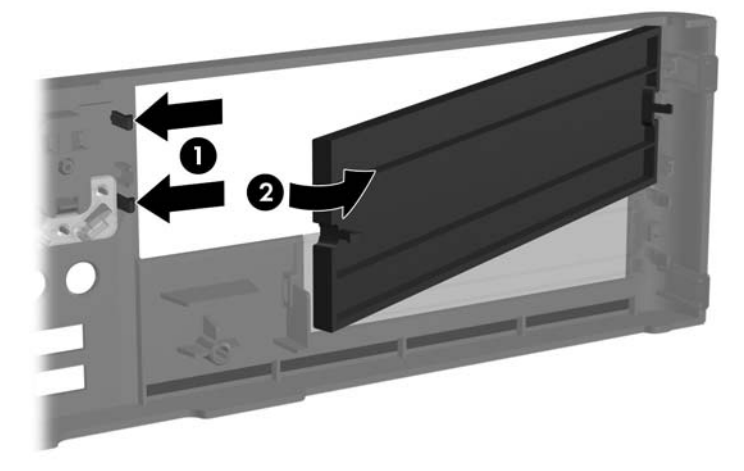

**4.** Memasang kembali bezel depan

# <span id="page-19-0"></span>**Memasang Kembali Bezel Depan**

Masukkan kedua kait di samping kiri bezel ke dalam lubang kotak pada rangka (1) kemudian putar sisi kanan bezel ke rangka (2) lalu jepitkan sampai terkunci pada tempatnya.

**Gambar 2-6** Memasang Kembali Bezel Depan

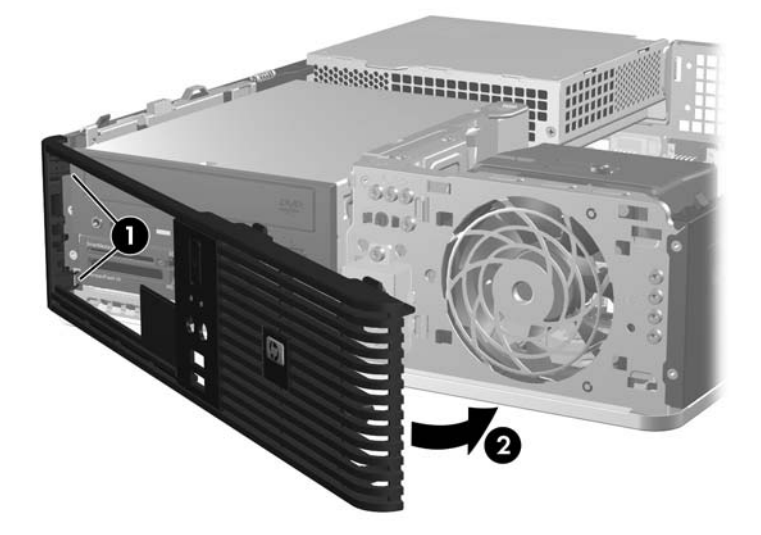

## <span id="page-20-0"></span>**Menggunakan Komputer Small Form Factor pada posisi vertikal**

Komputer Small Form Factor dapat digunakan pada posisi vertikal. Pelat logo HP pada bezel depan dapat disesuaikan untuk posisi horizontal atau vertikal.

- **1.** Lepaskan/buka semua perangkat pengaman yang menghalangi Anda untuk membuka komputer.
- **2.** Lepaskan semua media yang dapat dilepas, seperti disket atau compact disc, dari komputer.
- **3.** Matikan komputer dengan benar dari sistem operasi, lalu matikan semua perangkat eksternal.
- **4.** Lepaskan kabel daya dari stopkontak dan lepaskan semua perangkat eksternal.
- **PERHATIAN:** Terlepas dari status daya aktif, tegangan akan selalu mengalir selama sistem tersambung ke stopkontak AC yang aktif. Anda harus melepaskan kabel daya untuk mencegah kerusakan pada komponen internal komputer.
- **5.** Lepas panel akses.
- **6.** Lepaskan bezel depan.
- **7.** Tekan kedua tepi tonjolan di bagian belakang pelat logo lalu dorong masuk tonjolan tersebut ke arah depan bezel (2).
- **8.** Putar pelat 90 derajat (3) lalu tarik tonjolan keluar untuk mengunci pelat logo pada tempatnya.

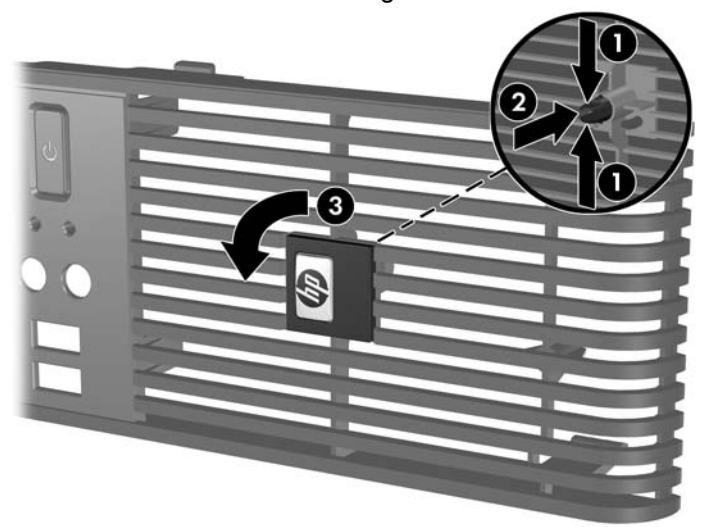

**Gambar 2-7** Memutar Pelat Logo HP

- **9.** Memasang kembali bezel depan
- **10.** Pasang kembali panel akses.

**11.** Atur posisi komputer sehingga sisi yang benar menghadap ke bawah.

**Gambar 2-8** Mengubah dari Posisi Horizontal ke Vertikal

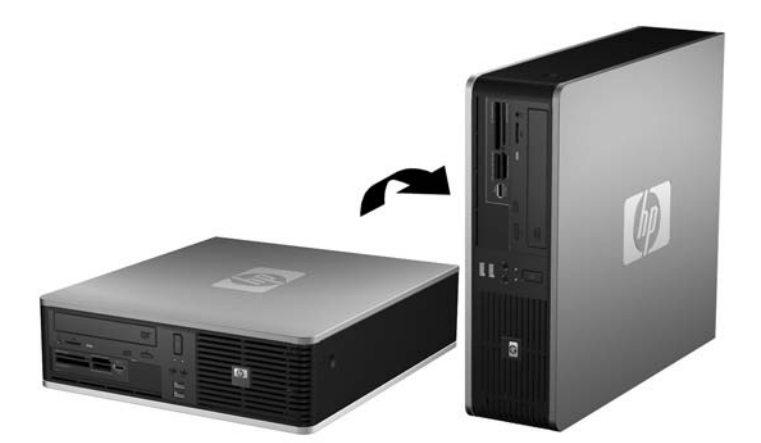

- **EX CATATAN:** Agar komputer menjadi lebih stabil pada posisi vertikal, HP menganjurkan agar Anda menggunakan penyangga vertikal opsional.
- **12.** Sambungkan kembali kabel daya dan semua perangkat eksternal, kemudian hidupkan komputer.
- **13.** Kunci semua perangkat pengaman yang dibuka ketika panel akses dilepaskan.
- **CATATAN:** Pastikan ada jarak ruang minimal 10,2 cm (4 inci) yang bebas halangan di semua sisi komputer.

## <span id="page-22-0"></span>**Memasang Memori Tambahan**

Komputer dilengkapi dengan DIMM (Dual Inline Memory Modul) DDR2-SDRAM (double data rate 2 synchronous dynamic random access memory).

#### **DIMMs**

Soket memori pada papan sistem dapat diisi hingga empat DIMM standar industri. Soket memori ini diisi minimal dengan satu DIMM yang telah terpasang. Untuk mendapatkan kapasitas memori maksimal, Anda dapat melengkapi papan sistem dengan memori hingga 8 GB yang dikonfigurasi dalam mode kanal ganda berperforma tinggi.

#### **DIMM DDR2-SDRAM**

Untuk pengoperasian sistem yang benar, DIMM DDR2-SDRAM harus:

- 240-pin standar industri
- memenuhi standar PC2-5300 667 MHz atau PC2-6400 800 MHz yang tidak di-buffer
- DIMM DDR2-SDRAM 1,8 volt

DIMM DDR2-SDRAM juga harus:

- mendukung CAS latency 5 DDR2 667 MHz (5-5-5 timing), CAS latency 5 DDR2 800 MHz (5-5-5 timing), dan CAS latency 6 DDR 800 Mhz (6-6-6 timing)
- berisi informasi wajib tentang ketentuan JEDEC SPD

Selain itu, komputer mendukung:

- Teknologi memori 512Mbit dan 1Gbit non-ECC
- DIMM satu sisi dan dua sisi
- DIMM yang tersusun dari perangkat DDR x8 dan x16; DIMM yang tersusun dari SDRAM x4 tidak didukung

**E CATATAN:** Sistem tidak akan berfungsi dengan benar jika Anda memasang DIMM yang tidak didukung.

### <span id="page-23-0"></span>**Mengisi Soket DIMM**

Terdapat empat soket DIMM pada papan sistem, dengan dua soket per saluran. Soket tersebut berlabel XMM1, XMM2, XMM3, dan XMM4. Soket XMM1 dan XMM2 beroperasi pada memori saluran A. Soket XMM3 dan XMM4 beroperasi pada saluran memori B.

**Gambar 2-9** Lokasi Soket DIMM

#### **Tabel 2-1 Lokasi Soket DIMM**

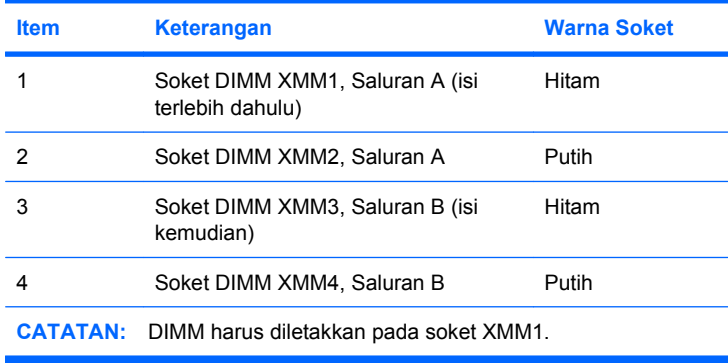

Sistem akan secara otomatis beroperasi dalam mode kanal tunggal, mode kanal ganda, atau mode flex, tergantung cara pemasangan DIMM.

- Sistem akan beroperasi dalam mode saluran tunggal jika soket DIMM diisi hanya dalam satu saluran saja.
- Sistem akan beroperasi dalam mode saluran ganda berperforma tinggi jika kapasitas memori total DIMM pada Saluran A sama dengan kapasitas memori total DIMM pada Saluran B. Teknologi dan lebar perangkat dapat bervariasi antara saluran tersebut. Misalnya, jika Saluran A diisi dengan dua DIMM 512MB dan Saluran B diisi dengan satu DIMM 1GB, sistem akan beroperasi dalam mode saluran ganda.
- Sistem akan beroperasi dalam mode flex jika kapasitas total memori DIMM pada Saluran A tidak sama dengan kapasitas total memori DIMM pada Saluran B. Dalam mode flex, saluran yang diisi dengan lebih sedikit memori menentukan jumlah total memori yang ditetapkan untuk saluran ganda

<span id="page-24-0"></span>dan sisanya ditetapkan untuk saluran tunggal. Untuk kecepatan optimal, saluran harus seimbang agar jumlah memori yang terbesar dibagi di antara kedua saluran. Jika satu saluran akan memiliki lebih banyak memori daripada saluran lainnya, jumlah memori yang lebih besar harus ditentukan ke Saluran A. Misalnya, jika Anda mengisi soket dengan satu DIMM 1GB, dan tiga DIMM 512MB, Saluran A harus diisi dengan DIMM 1GB dan satu DIMM 512MB, dan Saluran B harus diisi dengan dua DIMM 512MB. Dengan konfigurasi ini, 2GB akan dijalankan sebagai saluran ganda dan 512MB akan dijalankan sebagai saluran tunggal.

Dalam mode apapun, kecepatan operasi maksimum ditentukan oleh DIMM yang paling lambat dalam sistem tersebut.

#### **Memasang DIMM**

**PERHATIAN:** Anda harus melepaskan kabel daya dan menunggu sekitar 30 detik untuk menghabiskan daya sebelum menambahkan atau melepaskan modul memori. Terlepas dari status daya aktif, tegangan akan selalu mengalir selama sistem tersambung ke stopkontak AC yang aktif. Menambah atau melepas modul memori dengan adanya tegangan dapat menyebabkan kerusakan permanen pada modul memori atau papan sistem. LED yang menyala pada papan sistem menunjukkan tegangan masih mengalir.

Pada soket modul memori terdapat bidang kontak logam berwarna keemasan. Jika memori ditambah, pastikan untuk menggunakan modul memori yang dilengkapi bidang kontak logam berwarna keemasan agar tidak terjadi korosi dan/atau oksidasi akibat sentuhan logam yang tidak kompatibel.

Listrik statis dapat merusak komponen elektronik komputer atau kartu tambahan. Sebelum memulai prosedur ini, pastikan Anda telah melepaskan muatan listrik statis dengan menyentuh sebentar benda logam yang diarde. Untuk informasi lebih lanjut, lihat Lampiran D, [Pelepasan Muatan Listrik Statis](#page-64-0) [pada hal. 59](#page-64-0) .

Ketika menangani modul memori, hati-hati agar tidak menyentuh kontak apa pun. Modul akan rusak jika Anda menyentuhnya.

- **1.** Lepaskan/buka semua perangkat pengaman yang menghalangi Anda untuk membuka komputer.
- **2.** Lepaskan semua media yang dapat dilepas, seperti disket atau compact disc, dari komputer.
- **3.** Matikan komputer dengan benar dari sistem operasi, lalu matikan semua perangkat eksternal.
- **4.** Lepaskan kabel daya dari stopkontak, kemudian lepaskan semua perangkat eksternal.
	- **PERHATIAN:** Anda harus melepaskan kabel daya dan menunggu sekitar 30 detik untuk menghabiskan daya sebelum menambahkan atau melepaskan modul memori. Terlepas dari status daya aktif, tegangan selalu mengalir selama sistem tersambung ke stopkontak AC yang aktif. Menambah atau melepas modul memori dengan adanya tegangan dapat menyebabkan kerusakan permanen pada modul memori atau papan sistem. LED yang menyala pada papan sistem menunjukkan tegangan masih mengalir.
- **5.** Jika komputer terpasang pada dudukan, lepaskan komputer dari dudukannya lalu letakkan komputer.
- **6.** Lepas panel akses.
- **7.** Putar ke atas tempat drive eksternal dan catu daya untuk mengakses soket modul memori pada papan sistem.
	- **PERINGATAN!** Untuk mengurangi risiko cedera akibat permukaan panas, biarkan komponen sistem internal mendingin sebelum menyentuhnya.

**8.** Buka kedua kait soket modul memori (1), lalu masukkan modul memori ke dalam soket tersebut (2).

**Gambar 2-10** Memasang DIMM

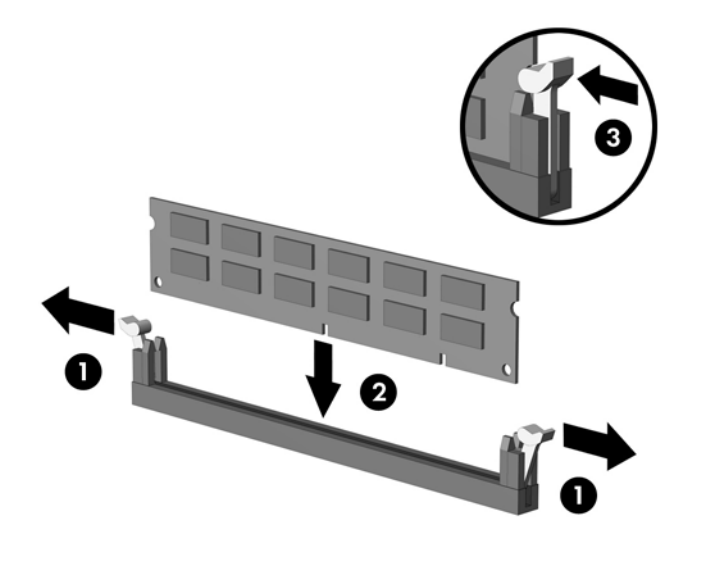

**E**Y CATATAN: Untuk memasang modul memori hanya dapat dilakukan dengan satu cara. Atur lekukan pada modul dengan tonjolan pada soket memori.

DIMM harus diletakkan pada soket XMM1 yang berwarna hitam.

Untuk performa maksimal, isi soket sehingga kapasitas memori Saluran A terbagi serata mungkin dengan kapasitas total memori Saluran B. Untuk informasi lebih lanjut, lihat [Mengisi Soket DIMM](#page-23-0) [pada hal. 18](#page-23-0).

- **9.** Tekan modul ke bawah dengan kuat ke dalam soket, kemudian pastikan modul benar-benar masuk dan terpasang dengan baik. Pastikan pengait dalam posisi tertutup (3).
- **10.** Ulangi langkah 8 dan 9 untuk memasang modul lain.
- **11.** Pasang kembali panel akses.
- **12.** Jika digunakan, pasang kembali komputer pada dudukan.
- **13.** Pasang kembali kabel daya ke stopkontak, kemudian hidupkan komputer.
- **14.** Kunci semua perangkat pengaman yang dibuka ketika panel akses dilepaskan.

Komputer akan mengenali memori tambahan tersebut ketika Anda menghidupkan komputer di lain waktu.

## <span id="page-26-0"></span>**Melepaskan atau Memasang Kartu Ekspansi**

Komputer memiliki satu slot ekspansi PCI profil rendah yang dapat digunakan untuk kartu ekspansi dengan panjang 17,46 cm (6,875 inci). Komputer juga dilengkapi dua slot ekspansi PCI Express x1 dan satu slot ekspansi PCI Express x16.

**EX CATATAN:** Slot PCI dan PCI Express hanya mendukung kartu profil rendah.

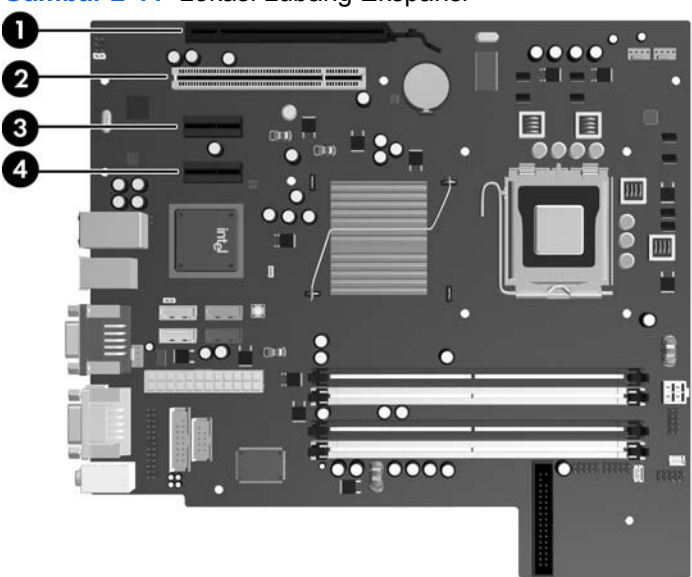

**Gambar 2-11** Lokasi Lubang Ekspansi

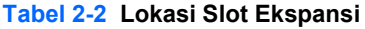

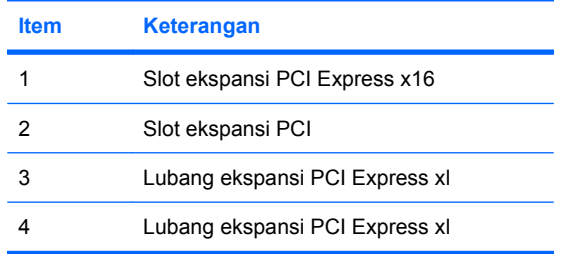

**EX** CATATAN: Anda dapat memasang kartu ekspansi PCI Express x1, x4, x8, atau x16 pada slot ekspansi PCI Express x16.

Cara memasang kartu ekspansi:

- **1.** Lepaskan/buka semua perangkat pengaman yang menghalangi Anda untuk membuka komputer.
- **2.** Lepaskan semua media yang dapat dilepas, seperti disket atau compact disc, dari komputer.
- **3.** Matikan komputer dengan benar dari sistem operasi, lalu matikan semua perangkat eksternal.
- **4.** Lepaskan kabel daya dari stopkontak, kemudian lepaskan semua perangkat eksternal.
	- **PERHATIAN:** Terlepas dari status daya aktif, tegangan selalu ada selama sistem tersambung ke stopkontak AC yang aktif. Anda harus melepaskan kabel daya untuk mencegah kerusakan pada komponen internal komputer.
- **5.** Jika komputer terpasang pada dudukan, lepaskan komputer dari dudukannya lalu letakkan komputer.
- **6.** Lepas panel akses.
- **7.** Cari soket ekspansi kosong yang benar pada papan sistem dan slot ekspansi yang sesuai pada bagian belakang chassis komputer.
- **8.** Lepaskan kunci penutup lubang yang menahan penutup lubang PCI, yakni dengan mengangkat tonjolan hijau pada kunci, kemudian memutar kunci ke posisi terbuka.

**Gambar 2-12** Membuka Pengunci Kartu Ekspansi

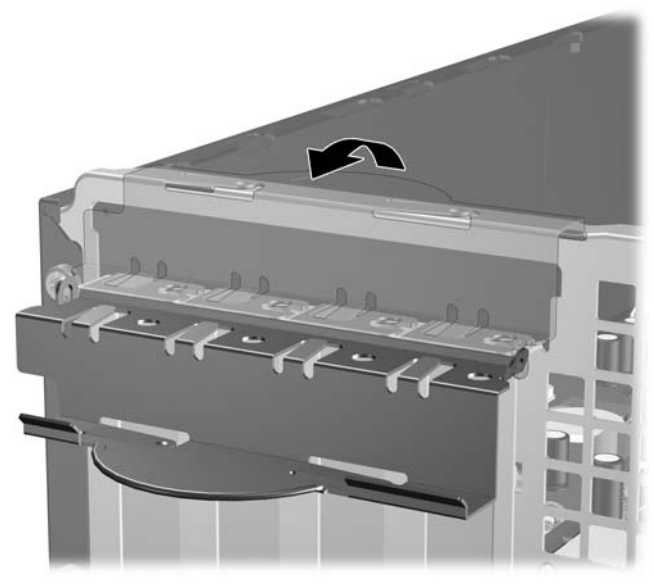

**9.** Sebelum memasang kartu ekspansi, lepaskan penutup slot ekspansi atau kartu ekspansi yang ada.

- <span id="page-28-0"></span>**CATATAN:** Sebelum melepaskan kartu ekspansi yang terpasang, lepaskan semua kabel yang mungkin terpasang pada kartu ekspansi.
	- **a.** Jika Anda memasang kartu ekspansi dalam slot yang kosong, lepaskan penutup slot ekspansi pada bagian belakang chassis. Tarik penutup lubang secara lurus ke atas dari soket, kemudian menjauhi bagian dalam chassis.

**Gambar 2-13** Melepaskan Penutup Slot Ekspansi

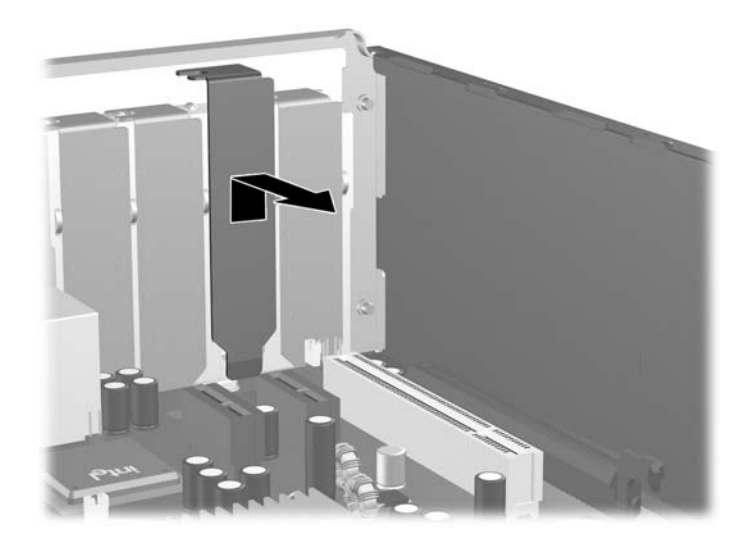

<span id="page-29-0"></span>**b.** Untuk melepaskan kartu ekspansi PCI standar, pegang kartu pada setiap ujungnya, kemudian dengan hati-hati goyangkan kartu ke belakang dan ke depan hingga konektor terlepas dari soketnya. Tarik kartu ekspansi secara lurus ke atas dari soket (1), kemudian menjauhi bagian dalam chassis (2) hingga kartu terlepas dari rangka chassis. Pastikan agar kartu tidak menyentuh komponen lainnya.

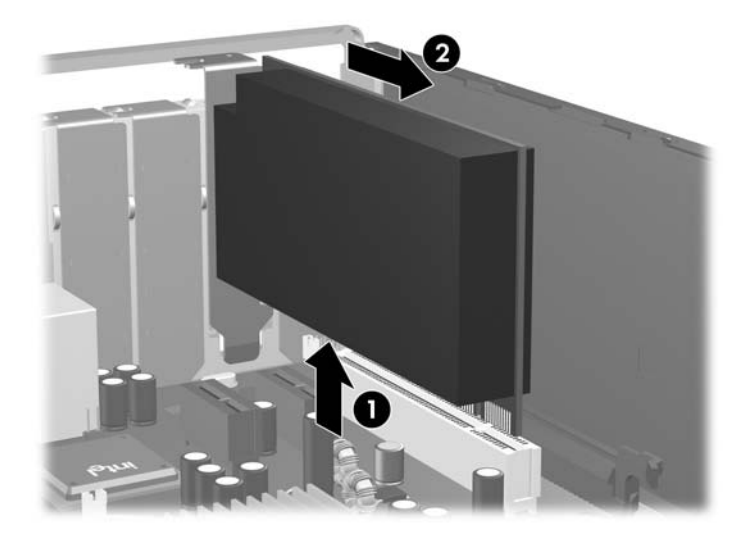

**Gambar 2-14** Melepaskan Kartu Ekspansi PCI Standar

**c.** Saat melepaskan kartu PCI Express x16, tarik bagian pegangan di belakang soket ekspansi menjauhi kartu, kemudian dengan perlahan goyangkan kartu ke belakang dan ke depan hingga konektor terlepas dari soketnya. Tarik kartu ekspansi secara lurus ke atas dari soket, kemudian menjauhi bagian dalam chassis hingga kartu terlepas dari rangka chassis. Pastikan agar kartu tidak menyentuh komponen lainnya.

**Gambar 2-15** Melepaskan Kartu Ekspansi PCI Express x16

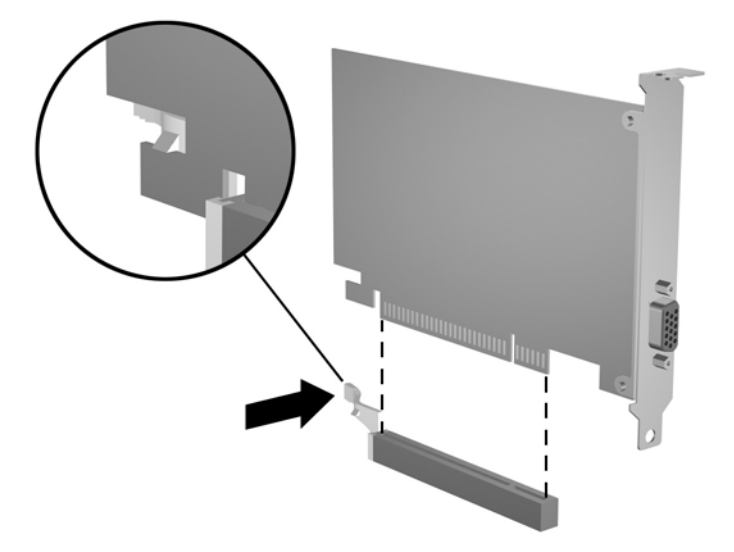

- <span id="page-30-0"></span>**10.** Simpan kartu yang dilepaskan tersebut dalam kemasan anti statis.
- **11.** Jika Anda tidak hendak memasang kartu ekspansi baru, pasang penutup slot ekspansi untuk menutup slot yang kosong tersebut.
	- **PERHATIAN:** Setelah melepaskan kartu ekspansi, Anda harus menggantinya dengan kartu baru atau penutup slot ekspansi agar komponen internal dapat didinginkan dengan benar sewaktu operasi.
- **12.** Untuk memasang kartu tambahan baru, pegang kartu tepat di atas soket ekspansi pada papan sistem kemudian arahkan kartu ke bagian belakang chassis (1) sehingga posisi braket pada kartu lurus dengan slot yang terbuka pada bagian belakang chassis. Tekan kartu lurus ke bawah ke soket ekspansi pada papan sistem (2).

**Gambar 2-16** Memasang Kartu Ekspansi

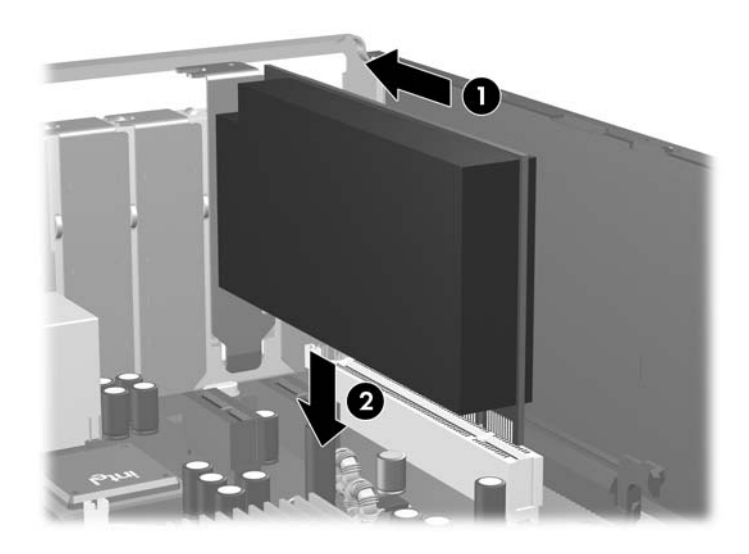

**F** CATATAN: Saat memasang kartu ekspansi, tekan kartu dengan kuat sehingga seluruh konektor terpasang dengan benar ke slot kartu ekspansi.

<span id="page-31-0"></span>**13.** Putar kunci penutup lubang sehingga kembali pada tempatnya agar kartu ekspansi terpasang dengan aman.

**Gambar 2-17** Menutup Penahan Slot Ekspansi

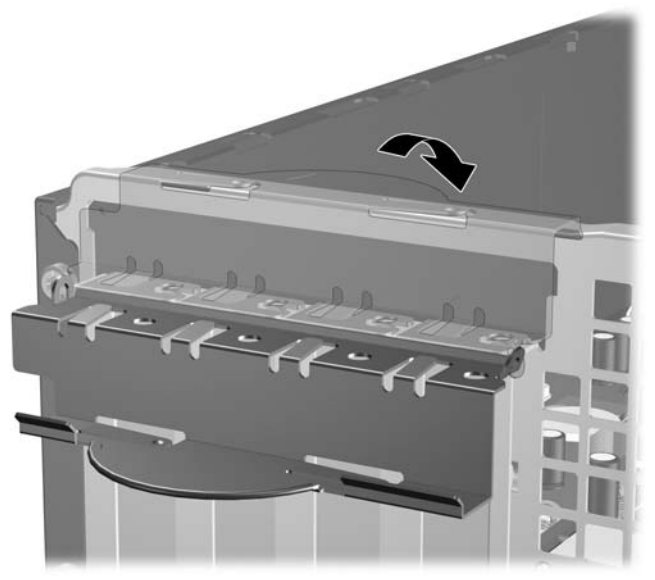

- **14.** Bila perlu, sambungkan kabel eksternal ke kartu yang terpasang. Atau, sambungkan kabel internal ke papan sistem.
- **15.** Pasang kembali panel akses.
- **16.** Jika digunakan, pasang kembali komputer pada dudukan.
- **17.** Pasang kembali kabel daya ke stopkontak, kemudian hidupkan komputer.
- **18.** Kunci semua perangkat pengaman yang dibuka ketika panel akses dilepaskan.
- **19.** Lakukan konfigurasi ulang komputer, jika perlu. Lihat petunjuk tentang cara menggunakan Computer Setup dalam *Panduan Computer Setup (F10) Utility*.

## **Posisi Drive**

**Gambar 2-18** Posisi Drive

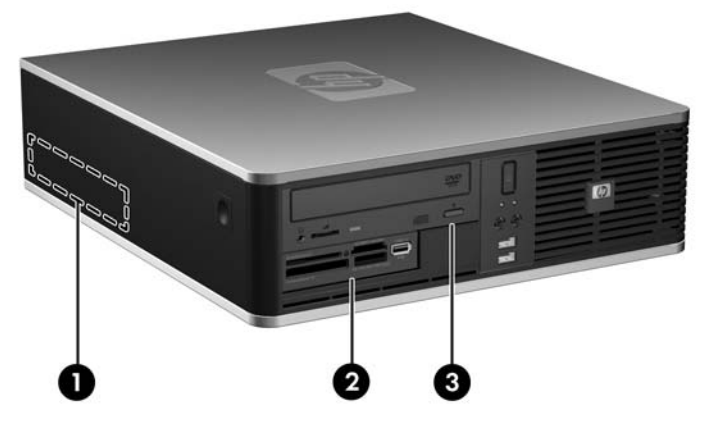

#### **Tabel 2-3 Posisi Drive**

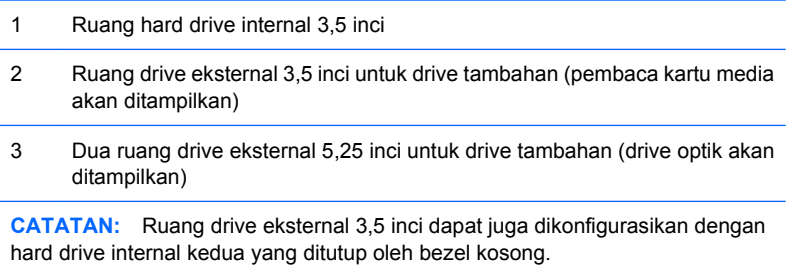

Untuk memeriksa jenis, ukuran, dan kapasitas perangkat penyimpan yang terpasang pada komputer, jalankan Computer Setup. Untuk informasi lebih lanjut, lihat *Panduan Computer Setup (F10) Utility* untuk informasi lebih lanjut.

## <span id="page-33-0"></span>**Memasang dan Melepaskan Drive**

Bila memasang drive tambahan, ikuti panduan berikut:

- Hard drive SATA (Serial ATA) primer harus dihubungkan ke pengontrol konektor biru SATA primer pada papan sistem yang berlabel SATA0.
- Hubungkan drive optik SATA pertama ke konektor putih SATA pada papan sistem berlabel SATA1.
- Sambungkan hard drive SATA tambahan ke konektor SATA yang tersedia (kosong) berikutnya pada papan sistem dengan urutan berikut: SATA 0, SATA 1, SATA 5, SATA 4.
- Selalu isi konektor SATA0 biru tua dan SATA1 putih sebelum konektor SATA4 biru muda dan konektor SATA5 oranye.
- Hubungkan drive disket ke konektor berlabel FLOPPY.
- Hubungkan pembaca kartu media ke konektor USB yang berlabel MEDIA.
- Sistem tidak mendukung drive optik PATA (Parallel ATA) atau hard drive PATA.
- Anda harus memasang sekrup pemandu untuk memastikan drive terpasang dengan benar dalam rangka drive dan terkunci pada tempatnya. HP menyediakan sekrup pemandu tambahan untuk ruang drive eksternal (empat sekrup standar 6-32 dan empat sekrup metrik M3), yang dipasang di bagian depan rangka, di bawah bezel depan. Sekrup standar 6-32 diperlukan untuk hard drive sekunder. Semua drive lainnya (kecuali hard drive primer) menggunakan sekrup metrik M3. Sekrup metrik yang disediakan oleh HP berwarna hitam dan sekrup standar yang disediakan oleh HP berwarna perak. Jika mengganti hard drive primer, Anda harus melepaskan keempat sekrup pemandu pemasangan sekat 6-32 warna perak dan biru dari hard drive lama dan memasangnya dalam hard drive baru.

**Gambar 2-19** Lokasi Sekrup Pemandu 6-32 Hard Drive Sekunder.

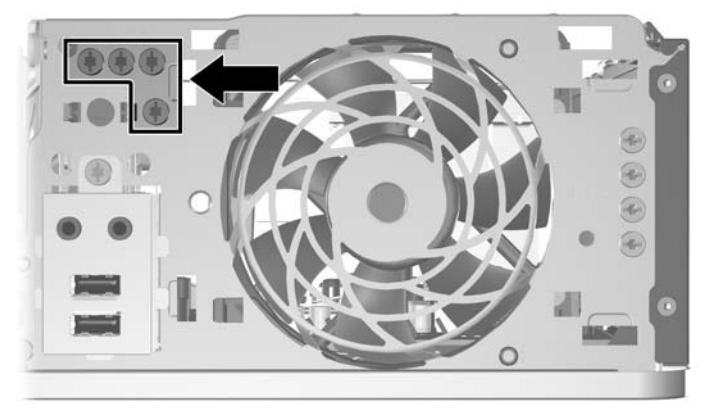

**Gambar 2-20** Lokasi Sekrup Pemandu M3 Drive Optik Ekstra

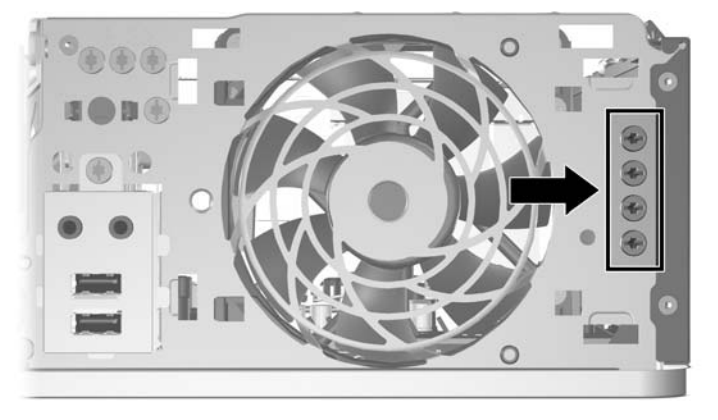

**PERHATIAN:** Untuk mencegah hilangnya pekerjaan dan kerusakan pada komputer atau drive:

Jika Anda hendak memasukkan atau melepaskan drive, matikan sistem operasi dengan benar, kemudian matikan komputer. Jangan lepaskan drive pada saat komputer aktif atau dalam mode siaga.

Sebelum menangani drive, pastikan Anda sudah bebas dari listrik statis. Bila menangani drive, jangan sentuh konektornya. Untuk informasi lebih lanjut mengenai cara mencegah kerusakan elektrostatis, lihat Lampiran D, [Pelepasan Muatan Listrik Statis pada hal. 59](#page-64-0).

Tangani drive dengan hati-hati, pastikan agar drive tidak terjatuh.

Jangan menggunakan tenaga berlebihan bila memasukkan drive.

Pastikan agar hard drive tidak terkena cairan, suhu berlebihan, atau produk yang memiliki medan magnet seperti monitor atau pengeras suara.

Jika drive harus dikirim melalui pos, masukkan drive dalam kemasan plastik gelembung atau kemasan pelindung lainnya, kemudian beri tanda "Fragile: Handle With Care" ("Hati-hati: Barang Mudah Pecah").

## <span id="page-35-0"></span>**Sambungan Drive Papan Sistem**

Lihat gambar dan tabel berikut untuk mengenali konektor drive papan sistem.

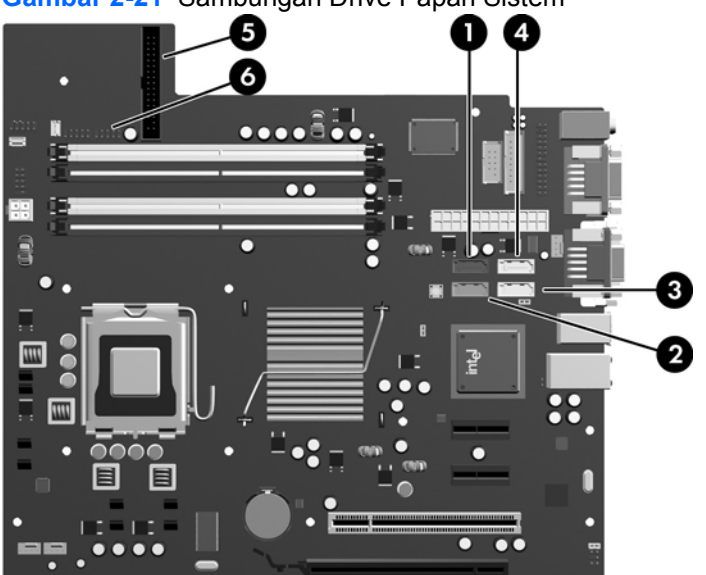

**Gambar 2-21** Sambungan Drive Papan Sistem

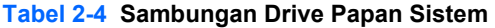

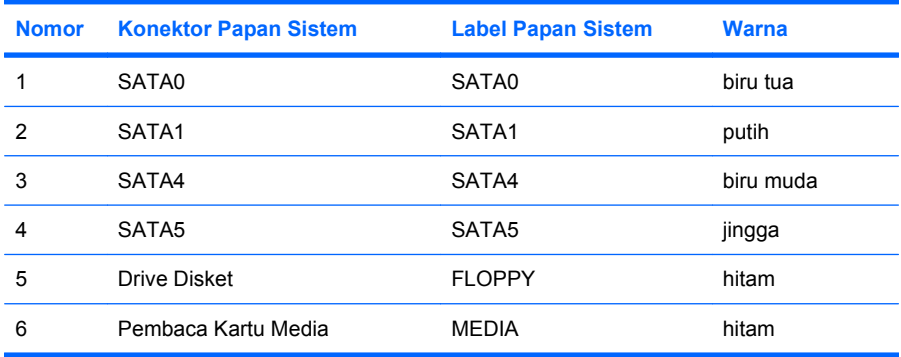

## <span id="page-36-0"></span>**Melepaskan Drive Optik**

**PERHATIAN:** Semua media yang dapat dilepas harus dikeluarkan dari drive sebelum drive dilepaskan dari komputer.

Cara melepaskan drive optik:

- **1.** Lepaskan/buka semua perangkat pengaman yang menghalangi Anda untuk membuka komputer.
- **2.** Lepaskan semua media yang dapat dilepas, seperti disket atau compact disc, dari komputer.
- **3.** Matikan komputer dengan benar dari sistem operasi, lalu matikan semua perangkat eksternal.
- **4.** Lepaskan kabel daya dari stopkontak dan lepaskan semua perangkat eksternal.
- **PERHATIAN:** Terlepas dari status daya aktif, tegangan akan selalu mengalir selama sistem tersambung ke stopkontak AC yang aktif. Anda harus melepaskan kabel daya untuk mencegah kerusakan pada komponen internal komputer.
- **5.** Jika komputer terpasang pada dudukan, lepaskan komputer dari dudukannya lalu letakkan komputer.
- **6.** Lepas panel akses.
- **7.** Putar rangka drive hingga posisinya tegak.

**Gambar 2-22** Memutar Rangka Drive ke Atas

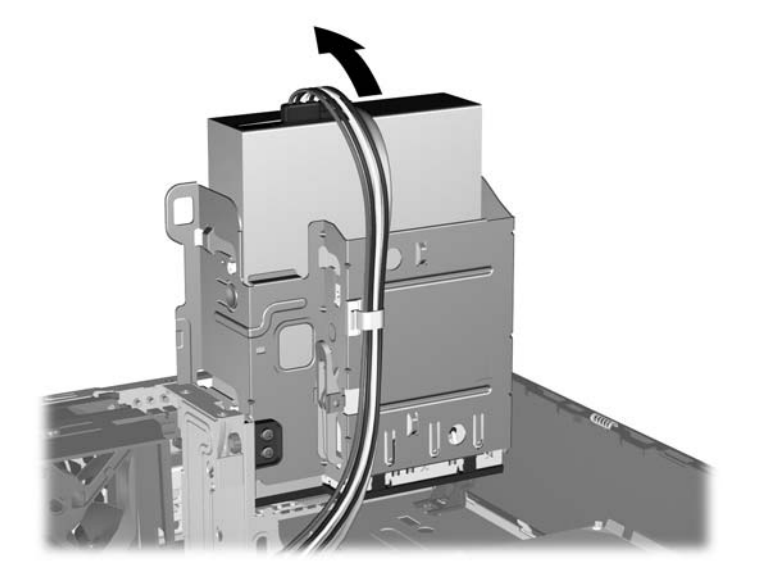

**8.** Lepaskan kabel daya (1) dan kabel data (2) dari bagian belakang drive optik.

**Gambar 2-23** Melepaskan Kabel Daya dan Kabel Data

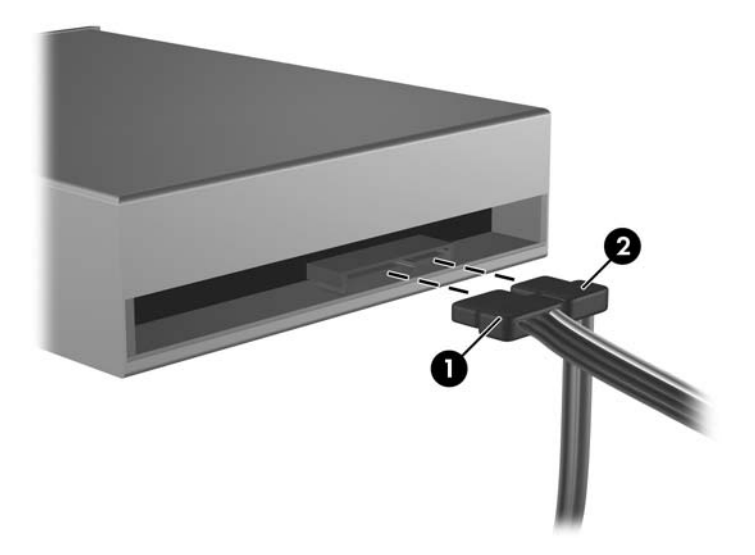

- **9.** Putar lagi rangka drive ke bawah hingga kembali ke posisi normal.
	- **PERHATIAN:** Berhati-hatilah agar tidak menekan kabel ketika memutar rangka drive ke bawah. **Gambar 2-24** Memutar Rangka Drive ke Bawah

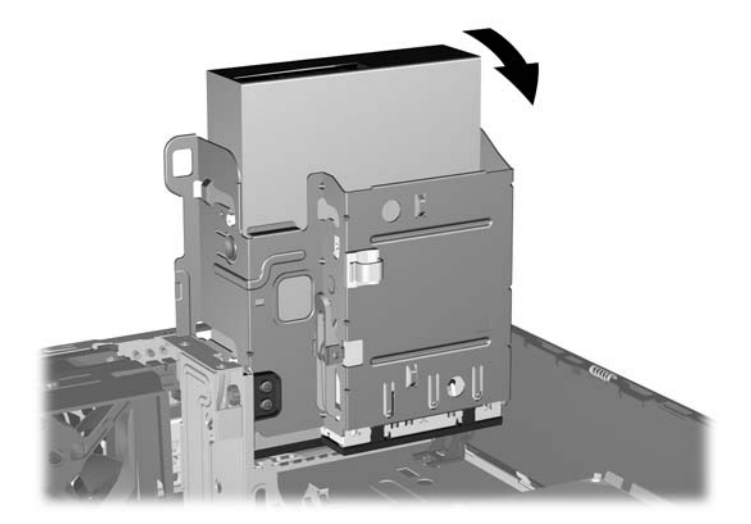

<span id="page-38-0"></span>**10.** Tekan ke bawah tombol penahan drive hijau yang terdapat di sisi kiri drive untuk melepaskan drive dari rangka drive (1). Sewaktu menekan tombol penahan drive, geser drive ke belakang hingga terhenti, kemudian angkat dan keluarkan dari rangka drive (2).

п

**Gambar 2-25** Melepaskan Drive Optik

**EX CATATAN:** Untuk memasang kembali drive optik, lakukan prosedur pelepasan drive dalam urutan terbalik. Bila mengganti drive, pindahkan keempat sekrup pemandu dari drive lama ke drive baru.

### **Memasang Drive Optik pada Ruang Drive 5,25 inci**

Cara memasang drive optik tambahan 5,25 inci:

- **1.** Lepaskan/buka semua perangkat pengaman yang menghalangi Anda untuk membuka komputer.
- **2.** Lepaskan semua media yang dapat dilepas, seperti disket atau compact disc, dari komputer.
- **3.** Matikan komputer dengan benar dari sistem operasi, lalu matikan semua perangkat eksternal.
- **4.** Lepaskan kabel daya dari stopkontak dan lepaskan semua perangkat eksternal.
- **PERHATIAN:** Terlepas dari status daya aktif, tegangan akan selalu mengalir selama sistem tersambung ke stopkontak AC yang aktif. Anda harus melepaskan kabel daya untuk mencegah kerusakan pada komponen internal komputer.
- **5.** Jika komputer terpasang pada dudukan, lepaskan komputer dari dudukannya lalu letakkan komputer.
- **6.** Lepaskan panel akses.
- **7.** Jika Anda memasang drive dalam ruang yang tertutup oleh bezel kosong, lepaskan bezel depan, kemudian lepaskan bezel kosong. Untuk informasi lebih lanjut, lihat [Melepaskan Bezel Kosong](#page-17-0) [pada hal. 12](#page-17-0) untuk informasi lebih lanjut.
- **8.** Pasang dua sekrup pemandu metrik M3 pada lubang bawah pada setiap sisi drive. HP telah menyediakan empat sekrup pemandu metrik M3 tambahan pada bagian depan rangka, yakni di bawah bezel depan. Sekrup pemandu metrik M3 ini berwarna hitam. Untuk gambar lokasi sekrup pemandu Metrik M3 tambahan, lihat [Memasang dan Melepaskan Drive pada hal. 28](#page-33-0) untuk mendapatkan gambaran tentang lokasi sekrup pemandu metrik M3 Ekstra.
- **PERHATIAN:** Gunakan hanya sekrup panjang 5-mm sebagai sekrup pemandu. Sekrup yang lebih panjang dapat merusak komponen internal drive tersebut.
- **EX CATATAN:** Bila mengganti drive, pindahkan keempat sekrup pemandu metrik M3 dari drive lama ke drive baru.

**Gambar 2-26** Memasang Sekrup Pemandu dalam Drive Optik

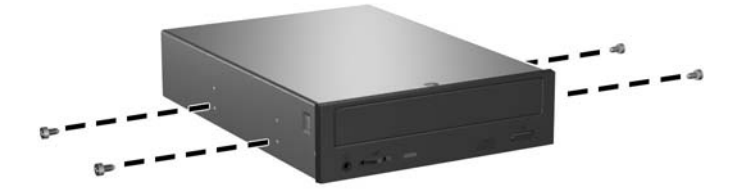

**9.** Pasang sekrup pemandu pada drive ke slot J di ruang drive. Kemudian, geser drive ke arah depan komputer hingga terkunci di dalam tempatnya.

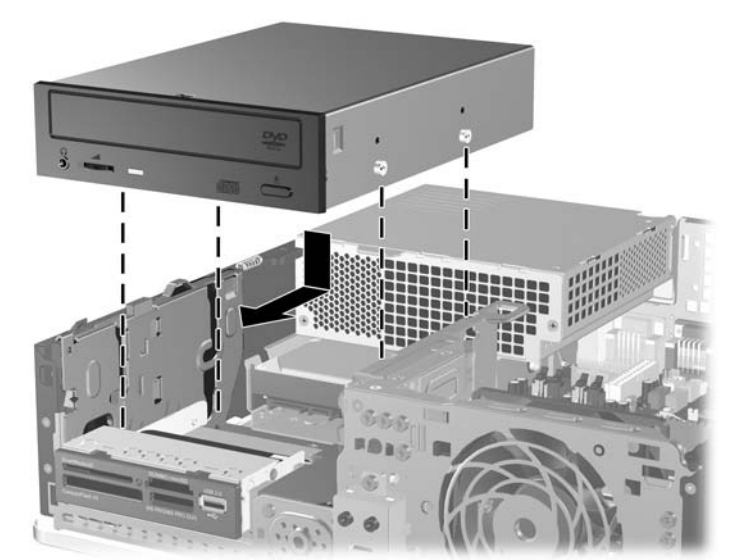

**Gambar 2-27** Melepaskan Drive Optik

**10.** Putar rangka drive hingga posisi tegak.

**Gambar 2-28** Memutar Rangka Drive ke Atas

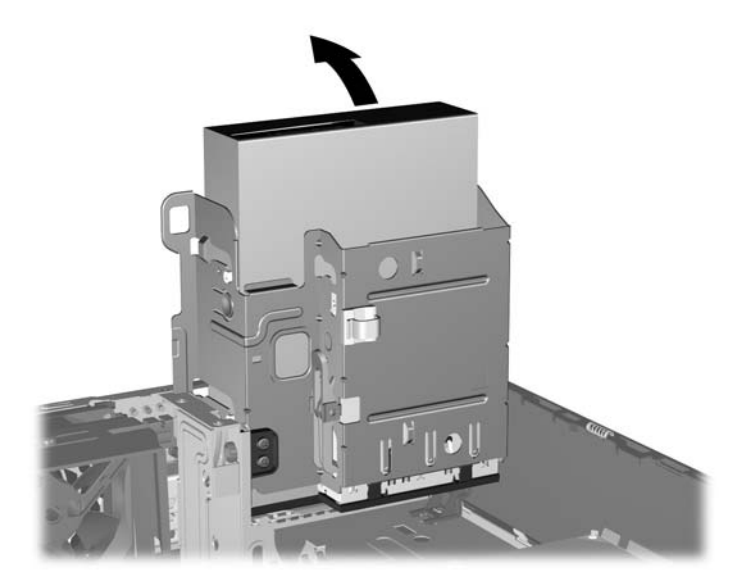

- **11.** Hubungkan kabel data SATA ke konektor putih papan sistem berlabel SATA1.
- **12.** Masukkan kabel data melalui pemandu kabel.
- **PERHATIAN:** Ada dua pemandu kabel yang menjaga agar kabel tidak terjepit rangka drive saat dinaikkan atau diturunkan. Satu pemandu berada pada alas rangka drive. Pemandu lain berada pada rangka chassis di bawah rangka drive. Pastikan kabel data melewati kedua pemandu ini sebelum menghubungkan kabel ke drive optik.
- **13.** Sambungkan kabel daya (1) dan kabel data (2) ke bagian belakang drive optik.

**Gambar 2-29** Melepaskan Kabel Daya dan Kabel Data

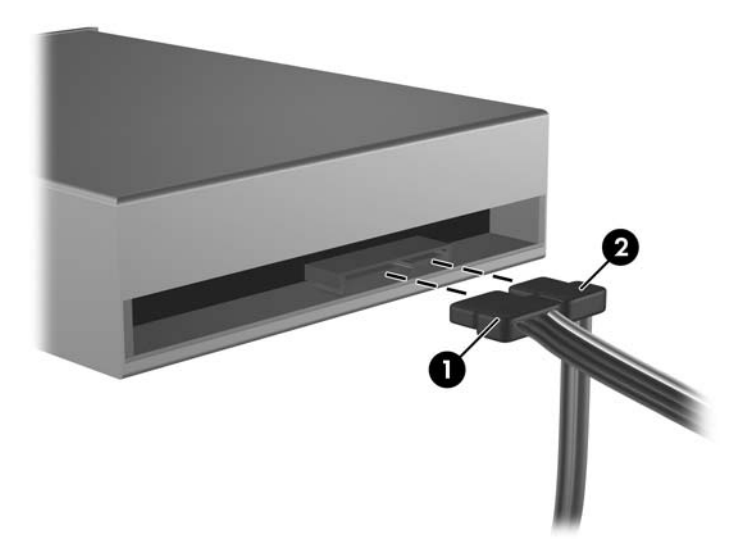

- <span id="page-41-0"></span>**14.** Putar lagi rangka drive ke bawah hingga kembali ke posisi normal.
	- **PERHATIAN:** Berhati-hatilah agar tidak menekan kabel ketika memutar rangka drive ke bawah.

**Gambar 2-30** Memutar Rangka Drive ke Bawah

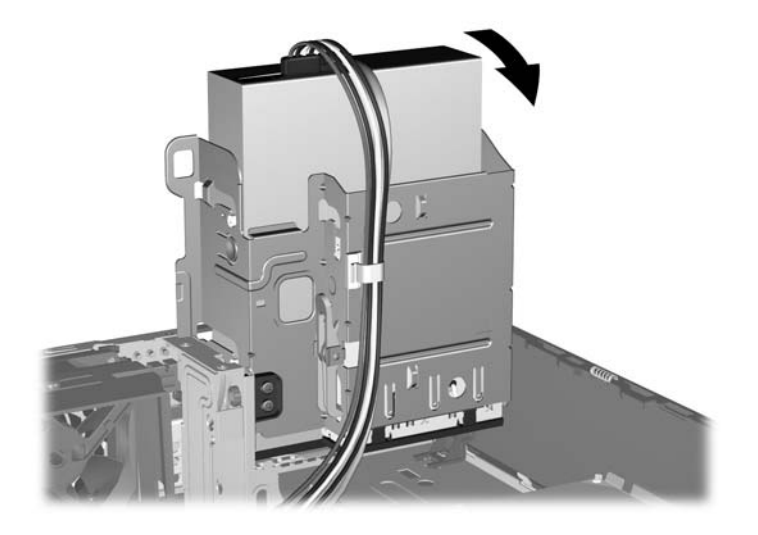

- **15.** Pasang kembali panel akses.
- **16.** Jika digunakan, pasang kembali komputer pada dudukan.
- **17.** Pasang kembali kabel daya ke stopkontak, kemudian hidupkan komputer.
- **18.** Kunci semua perangkat pengaman yang dibuka ketika panel akses dilepaskan.

Sistem secara otomatis akan mengenali drive dan melakukan konfigurasi ulang komputer.

### **Melepaskan Drive Eksternal 3,5 inci**

- **PERHATIAN:** Semua media yang dapat dilepas harus dikeluarkan dari drive sebelum drive dilepaskan dari komputer.
- **E CATATAN:** Ruang drive 3,5 inci dapat berisi drive disket atau pembaca kartu media.

Drive 3,5 inci terletak di bawah drive optik. Anda harus melepaskan drive optik sebelum melepaskan drive eksternal 3,5 inci.

- **1.** Ikuti prosedur dalam [Melepaskan Drive Optik pada hal. 31](#page-36-0) untuk melepaskan drive optik dan mengakses drive 3,5 inci.
- **PERHATIAN:** Sebelum melanjutkan, pastikan bahwa komputer sudah dimatikan dan bahwa kabel daya sudah dilepaskan dari stopkontak.
- **2.** Lepaskan kabel drive, seperti ditunjukkan pada gambar berikut:
	- **a.** Jika Anda melepaskan drive disket, lepaskan kabel data (1) dan kabel daya (2) dari bagian belakang drive.

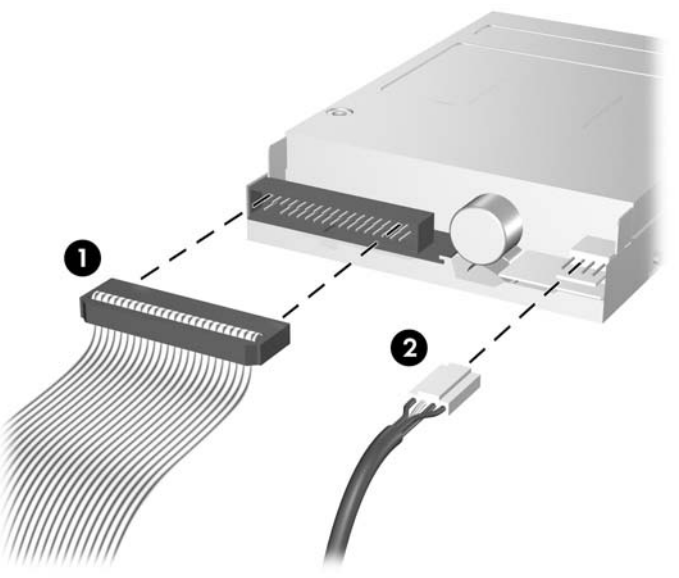

**Gambar 2-31** Melepaskan Kabel Drive Disket

**b.** Jika mengeluarkan pembaca kartu media, lepaskan kabel USB dari papan sistem.

**Gambar 2-32** Melepaskan Kabel Pembaca Kartu Media

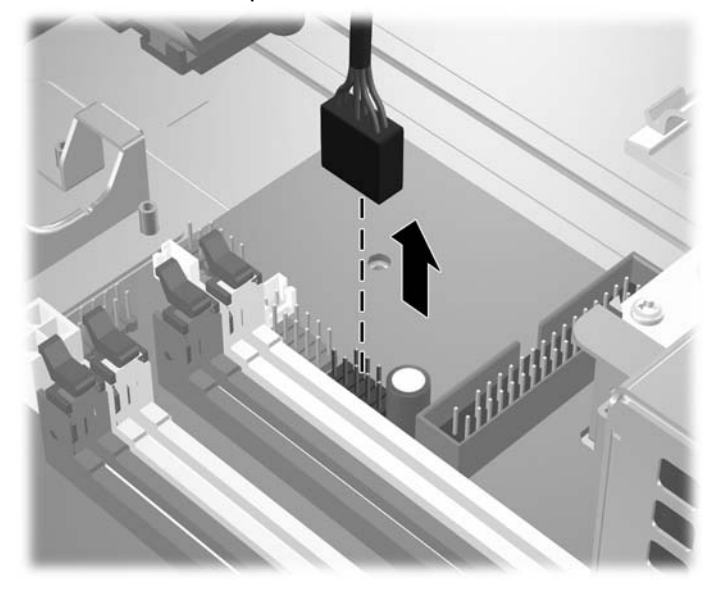

<span id="page-43-0"></span>**3.** Tekan slot penahan drive hijau (1) yang terdapat di samping kanan drive untuk melepaskan drive dari rangkanya. Saat menekan slot penahan drive, geser drive ke belakang sampai berhenti, lalu angkat dan keluarkan dari rangka drive (2).

**Gambar 2-33** Melepaskan Drive 3,5 inci (Drive Disket ditunjukkan)

![](_page_43_Picture_2.jpeg)

**EY CATATAN:** Untuk memasang kembali drive 3,5 inci, jalankan prosedur pelepasan drive dalam urutan terbalik.

Saat mengganti drive 3,5 inci, pindahkan keempat sekrup pemandu dari drive lama ke drive baru.

### **Memasang Drive pada Ruang Drive Eksternal 3,5 inci**

Berdasarkan konfigurasi komputer, ruang drive eksternal 3,5 inci di bagian depan komputer mungkin dikonfigurasikan dengan pembaca kartu media atau drive disket, atau dapat juga kosong.

Jika komputer ini tidak dikonfigurasikan dengan drive 3,5 inci, Anda dapat memasang pembaca kartu media, drive disket, atau hard drive pada ruang drive.

Ruang drive 3,5 inci terletak di bawah drive optik. Cara memasang drive pada ruang 3,5 inci:

- **EX CATATAN:** Pasang sekrup pemandu untuk memastikan drive masuk ke posisi yang benar dalam rangka drive dan terkunci pada tempatnya. HP menyediakan sekrup pemandu tambahan untuk ruang drive eksternal (empat sekrup standar 6-32 dan empat sekrup metrik M3), yang dipasang di bagian depan chassis, di bawah bezel depan. Hard drive sekunder menggunakan sekrup standar 6-32. Semua drive lainnya (kecuali hard drive primer) menggunakan sekrup metrik M3. Sekrup metrik M3 yang dipasok oleh HP berwarna hitam dan sekrup 6-32 standar yang dipasok oleh HP berwarna perak. Untuk gambar lokasi sekrup, lihat [Memasang dan Melepaskan Drive pada hal. 28](#page-33-0).
	- **1.** Ikuti prosedur dalam [Melepaskan Drive Optik pada hal. 31](#page-36-0) untuk melepaskan drive optik dan mengakses ruang drive 3,5 inci.
	- **PERHATIAN:** Sebelum melanjutkan, pastikan bahwa komputer sudah dimatikan dan bahwa kabel daya sudah dilepaskan dari stopkontak.
	- **2.** Jika memasang drive disket atau pembaca kartu media dalam ruang yang ditutup oleh bezel kosong, lepaskan bezel depan kemudian lepaskan bezel kosong. Untuk informasi lebih lanjut, lihat [Melepaskan Bezel Kosong pada hal. 12](#page-17-0).

**3.** Pasang sekrup pemandu pada drive ke slot J di ruang drive. Kemudian, geser drive ke arah depan komputer hingga terkunci di tempatnya.

**Gambar 2-34** Memasang Drive ke dalam Ruang Drive 3,5-inci (Drive Disket ditunjukkan)

![](_page_44_Picture_2.jpeg)

- **4.** Sambungkan kabel drive yang sesuai:
	- **a.** Saat memasang drive disket, sambungkan kabel daya serta kabel data ke bagian belakang drive dan sambungkan ujung kabel data yang lain ke papan sistem berlabel FLOPPY.
	- **b.** Jika akan memasang hard drive sekunder, pasang kabel daya dan kabel data ke bagian belakang drive, kemudian pasang ujung kabel data lainnya ke konektor SATA berikutnya yang tersedia (tidak disatukan) pada papan sistem dengan urutan sebagai berikut: SATA0, SATA1, SATA5, SATA4.
	- **c.** Jika memasang pembaca kartu media, hubungkan kabel USB dari pembaca kartu media ke ke konektor USB pada papan sistem yang berlabel MEDIA.
		- **EX CATATAN:** Untuk gambar soket drive papan sistem, lihat [Sambungan Drive Papan Sistem](#page-35-0) [pada hal. 30](#page-35-0).
- **5.** Pasang kembali drive optik.
- **6.** Pasang kembali bezel depan dan panel akses.
- **7.** Jika digunakan, pasang kembali komputer pada dudukan.
- **8.** Pasang kembali kabel daya ke stopkontak, kemudian hidupkan komputer.
- **9.** Kunci semua perangkat pengaman yang dibuka ketika panel akses dilepaskan.

## <span id="page-45-0"></span>**Melepas dan Memasang kembali Hard Drive Primer Internal SATA 3,5 inci**

**EY CATATAN:** Sistem tidak mendukung hard drive PATA (Parallel ATA).

Sebelum Anda melepaskan hard drive lama, pastikan untuk mencadangkan data dari hard drive lama agar Anda dapat mentransfer data ke hard drive baru. Jika Anda juga akan mengganti hard drive primer, pastikan Anda telah membuat Recovery Disc Set untuk mengembalikan sistem operasi, driver perangkat lunak, dan aplikasi perangkat lunak apapun yang sebelumnya terinstal di komputer. Jika Anda tidak memiliki kumpulan CD ini, pilih **Start** > **HP Backup and Recovery**, kemudian buat sekarang.

Hard drive 3,5 inci yang sudah dipasang sebelumnya terletak di bawah catu daya. Cara melepaskan dan memasang kembali hard drive:

- **1.** Lepaskan/buka semua perangkat pengaman yang menghalangi Anda untuk membuka komputer.
- **2.** Lepaskan semua media yang dapat dilepas, seperti disket atau compact disc, dari komputer.
- **3.** Matikan komputer dengan benar dari sistem operasi, lalu matikan semua perangkat eksternal.
- **4.** Lepaskan kabel daya dari stopkontak dan lepaskan semua perangkat eksternal.
- **PERHATIAN:** Terlepas dari status daya aktif, tegangan akan selalu mengalir selama sistem tersambung ke stopkontak AC yang aktif. Anda harus melepaskan kabel daya untuk mencegah kerusakan pada komponen internal komputer.
- **5.** Jika komputer terpasang pada dudukan, lepaskan komputer dari dudukannya lalu letakkan komputer.
- **6.** Lepas panel akses.
- **7.** Putar rangka drive untuk drive eksternal ke posisi tegak.

**Gambar 2-35** Memutar Rangka Drive ke Atas

![](_page_45_Picture_13.jpeg)

**8.** Putar catu daya ke posisi tegak. Hard drive berada di bawah catu daya.

**Gambar 2-36** Meningkatkan Catu Daya

![](_page_46_Picture_2.jpeg)

**9.** Lepaskan kabel daya (1) dan kabel data (2) dari bagian belakang hard drive. **Gambar 2-37** Melepaskan Kabel Daya dan Kabel Data Hard Drive

![](_page_46_Picture_4.jpeg)

**10.** Tekan ke bawah slot hijau di samping hard drive (1). Saat menekan slot drive, geser drive ke depan sampai berhenti, lalu angkat dan keluarkan dari ruang drive (2).

**Gambar 2-38** Melepaskan Hard Drive

![](_page_47_Picture_2.jpeg)

**11.** Untuk memasang hard drive, Anda harus memindahkan sekrup pemandu pemasangan terpisah yang berwarna perak dan biru dari hard drive lama ke hard drive baru.

**Gambar 2-39** Memasang Sekrup Pemandu Hard Drive

![](_page_47_Figure_5.jpeg)

**12.** Sejajarkan sekrup pemandu dengan slot pada rangka drive chassis, tekan hard drive ke dalam wadah, kemudian geser ke belakang hingga terhenti dan terkunci pada tempatnya.

**Gambar 2-40** Memasang Hard Drive

![](_page_48_Picture_2.jpeg)

- **13.** Pasang kabel daya dan kabel data ke bagian belakang hard drive.
- **EX CATATAN:** Saat mengganti hard drive primer, pastikan untuk memasukkan kabel SATA dan kabel daya melalui pemandu lubang pada alas rangka chassis di balik hard drive.

Jika sistem hanya memiliki satu hard drive SATA, kabel data harus dipasang ke soket biru tua berlabel SATA0 pada papan sistem agar tidak terjadi masalah performa apapun pada hard drive. Jika Anda akan menambahkan hard drive kedua, pasang ujung kabel data lainnya ke soket SATA berikutnya yang tersedia (tidak disatukan) pada papan sistem dengan urutan sebagai berikut: SATA0, SATA1, SATA5, SATA4.

- **14.** Putar rangka drive untuk drive eksternal dan catu daya ke bawah pada posisi normalnya.
- **15.** Pasang kembali panel akses.
- **16.** Jika digunakan, pasang kembali komputer pada dudukan.
- **17.** Pasang kembali kabel daya ke stopkontak, kemudian hidupkan komputer.
- **18.** Kunci semua perangkat pengaman yang dibuka ketika panel akses dilepaskan.
- **EX CATATAN:** Jika Anda akan mengganti hard drive primer, gunakan Recovery Disc Set untuk mengembalikan sistem operasi, driver perangkat lunak, dan aplikasi perangkat lunak apapun yang sebelumnya terinstal di komputer.

### <span id="page-49-0"></span>**Melepas dan Memasang kembali Hard Drive SATA 3,5 inci yang dapat dilepas**

Beberapa model dilengkapi dengan Removable SATA Hard Drive Enclosure pada drive ruang eksternal 5,25 inci. Hard drive ditempatkan pada media yang dapat dengan cepat dan mudah dilepaskan dari ruang drive. Untuk melepaskan dan memasang kembali drive pada media:

- **CATATAN:** Sebelum Anda melepaskan hard drive lama, pastikan untuk mencadangkan data dari hard drive lama agar Anda dapat mentransfer data ke hard drive baru. Jika Anda juga akan mengganti hard drive primer, pastikan Anda telah membuat Recovery Disc Set untuk mengembalikan sistem operasi, driver perangkat lunak, dan aplikasi perangkat lunak apapun yang sebelumnya terinstal di komputer. Jika Anda tidak memiliki kumpulan CD ini, pilih **Start** > **HP Backup and Recovery**, kemudian buat sekarang.
	- **1.** Buka pengunci wadah hard drive dengan anak kunci yang disediakan, kemudian geser keluar wadah dari kotaknya.
	- **2.** Lepaskan sekrup dari bagian belakang wadah (1), lalu geser penutup bagian atas wadah (2).

**Gambar 2-41** Melepaskan Penutup Wadah

![](_page_49_Picture_6.jpeg)

**3.** Lepaskan strip perekat yang mengamankan sensor termal pada bagian atas hard drive (1), lalu geser sensor termal menjauhi media (2).

**Gambar 2-42** Melepaskan Sensor Termal

![](_page_50_Picture_2.jpeg)

**4.** Lepaskan keempat sekrup dari bawah media hard drive.

**Gambar 2-43** Melepaskan Sekrup Pengaman

![](_page_50_Picture_5.jpeg)

**5.** Geser hard drive ke belakang untuk melepaskannya dari media lalu angkat dan keluarkan dari media.

**Gambar 2-44** Melepaskan Hard Drive

![](_page_51_Picture_2.jpeg)

**6.** Letakkan hard drive baru pada wadahnya, kemudian geser hard drive ke belakang hingga terpasang dengan benar dalam konektor SATA pada panel sirkuit wadah. Pastikan konektor pada hard drive ditekan seluruhnya ke dalam soket pada panel sirkuit wadah.

**Gambar 2-45** Memasang Kembali Hard Drive

![](_page_51_Picture_5.jpeg)

**7.** Pasang kembali keempat sekrup di bagian bawah wadah untuk menahan drive dengan kuat di tempatnya.

**Gambar 2-46** Memasang Kembali Sekrup Pengaman

![](_page_52_Picture_2.jpeg)

**8.** Letakkan sensor termal bagian atas hard drive pada posisi yang tidak menutupi label (1,) lalu pasang sensor termal di bagian atas hard drive dengan strip perekat (2).

![](_page_52_Picture_4.jpeg)

**Gambar 2-47** Memasang Kembali Sensor Termal

**9.** Masukkan penutup pada wadah (1), lalu pasang kembali sekrup pada bagian belakang wadah untuk mengencangkan penutup di tempatnya (2).

**Gambar 2-48** Memasang Kembali Penutup Wadah

![](_page_53_Picture_2.jpeg)

- **10.** Geser wadah hard drive ke dalam kotak pada komputer, kemudian kunci dengan anak kunci yang disediakan.
	- **EX CATATAN:** Wadah harus dikunci agar daya dapat dialirkan ke hard drive.

# <span id="page-54-0"></span>**A Spesifikasi**

![](_page_54_Picture_227.jpeg)

1.024 BTU/jam 239 BTU/jam

**115V**

90-264 VAC 100-240 VAC

50-60 Hz

258 kg-cal/jam 60 kg-cal/jam

90-264 VAC 100-240 VAC

50-60 Hz

**230V**

Maksimum (80 Plus PS) Biasa (siaga; 80 Plus PS)

Rentang Tegangan Operasi<sup>[1](#page-10-0)</sup> Rentang Tegangan Maksimum Frekuensi Saluran Maksimum

**Catu Daya**

#### **Tabel A-1 Spesifikasi (Lanjutan)**

![](_page_55_Picture_56.jpeg)

<sup>1</sup> Sistem ini menggunakan catu daya dengan koreksi faktor daya aktif. Dengan demikian, sistem ini memenuhi persyaratan CE untuk digunakan di berbagai negara Uni Eropa. Catu daya koreksi faktor daya aktif juga memiliki keuntungan tambahan karena tidak memerlukan sakelar pemilih rentang tegangan masuk.

# <span id="page-56-0"></span>**B Penggantian Baterai**

Baterai yang diberikan bersama komputer menyediakan daya untuk waktu real-time. Bila mengganti baterai, gunakan baterai yang setara dengan baterai asli yang terpasang pada komputer. Komputer dilengkapi dengan baterai sel koin lithium 3 volt.

**PERINGATAN!** Komputer dilengkapi baterai internal lithium mangan dioksida. Jika baterai tidak ditangani dengan benar dapat berisiko kebakaran dan luka bakar. Untuk mengurangi risiko cedera:

Jangan coba mengisi ulang baterai.

Hindari suhu di atas 60°C (140ºF).

Jangan bongkar, pukul, tusuk, hubungkan singkat kontak luarnya, atau buang ke dalam api atau air.

Ganti baterai hanya dengan komponen pengganti HP yang ditujukan untuk produk ini.

 $\triangle$  **PERHATIAN:** Sebelum mengganti baterai, penting untuk membuat cadangan pengaturan CMOS komputer. Bila baterai dilepaskan atau diganti, pengaturan CMOS akan dikosongkan. Untuk informasi tentang pembuatan cadangan pengaturan CMOS, lihat *Panduan Utilitas Pengaturan Komputer (F10)* untuk informasi tentang membuat cadangan pengaturan CMOS.

Listrik statis dapat merusak komponen elektronik komputer atau peralatan tambahan. Sebelum memulai prosedur ini, pastikan Anda telah melepaskan muatan listrik statis dengan menyentuh sebentar benda logam yang diarde.

**EY CATATAN:** Masa pakai baterai lithium dapat diperpanjang dengan menghubungkan komputer ke stopkontak yang aktif. Baterai lithium hanya digunakan bila komputer TIDAK terhubung ke stopkontak AC.

HP menyarankan pelanggan untuk mendaur ulang perangkat keras elektronik, kartrid cetak asli HP, dan baterai isi ulang. Untuk informasi lebih lanjut tentang program daur ulang, kunjungi [http://www.hp.com/recycle.](http://www.hp.com/recycle)

- **1.** Lepaskan/buka semua perangkat pengaman yang menghalangi Anda untuk membuka komputer.
- **2.** Lepaskan semua media yang dapat dilepas, seperti disket atau compact disc, dari komputer.
- **3.** Matikan komputer dengan benar dari sistem operasi, lalu matikan semua perangkat eksternal.
- **4.** Lepaskan kabel daya dari stopkontak dan lepaskan semua perangkat eksternal.
- **PERHATIAN:** Terlepas dari status daya aktif, tegangan akan selalu mengalir selama sistem tersambung ke stopkontak AC yang aktif. Anda harus melepaskan kabel daya untuk mencegah kerusakan pada komponen internal komputer.
- **5.** Jika komputer terpasang pada dudukan, lepaskan komputer dari dudukannya lalu letakkan komputer.
- **6.** Lepas panel akses.
- **7.** Temukan baterai dan slot baterai pada papan sistem.
	- **F** CATATAN: Pada model komputer tertentu, Anda mungkin perlu melepaskan komponen internal untuk mengakses baterai.
- **8.** Jalankan petunjuk berikut untuk mengganti baterai, sesuai dengan jenis tempat baterai pada papan sistem.

**Tipe 1**

**a.** Angkat baterai keluar dari slotnya.

**Gambar B-1** Melepaskan Baterai Sel Koin (Tipe 1)

![](_page_57_Picture_7.jpeg)

**b.** Geser baterai pengganti ke posisinya, dengan sisi positif di atas. Slot baterai secara otomatis akan mengunci baterai pada posisi yang benar.

#### **Tipe 2**

- **a.** Untuk melepaskan baterai dari slotnya, tekan penjepit logam yang menonjol keluar dari tepi baterai. Angkat baterai bila terlepas (1).
- **b.** Untuk memasukkan baterai baru, masukkan salah satu tepi baterai pengganti ke bawah pinggiran tempat baterai dengan sisi positif menghadap ke atas. Tekan tepi lainnya sampai penjepit mengunci tepi baterai yang lain (2).

![](_page_57_Picture_12.jpeg)

**Gambar B-2** Melepaskan dan Mengganti Baterai Sel Koin (Tipe 2)

#### **Tipe 3**

- **a.** Tarik ke belakang penjepit (1) yang menahan baterai pada tempatnya, lalu lepaskan baterai (2).
- **b.** Masukkan baterai baru, kemudian letakkan kembali penjepit pada tempatnya.

**Gambar B-3** Melepaskan Baterai Sel Koin (Tipe 3)

![](_page_58_Picture_4.jpeg)

- **F** CATATAN: Setelah baterai diganti, ikuti langkah berikut untuk menyelesaikan prosedur ini.
- **9.** Pasang kembali panel akses.
- **10.** Jika digunakan, pasang kembali komputer pada dudukan.
- **11.** Pasang kabel daya ke stopkontak, lalu hidupkan komputer.
- **12.** Atur ulang tanggal dan waktu, sandi, dan pengaturan sistem khusus lainnya menggunakan Computer Setup. Lihat *Panduan Computer Setup (F10) Utility*.
- **13.** Kunci semua perangkat pengaman yang dibuka ketika panel akses dilepaskan.

# <span id="page-59-0"></span>**C Perangkat Pengaman Eksternal**

**CATATAN:** Untuk informasi tentang berbagai fitur keamanan data, lihat *Panduan Computer Setup (F10) Utility*, *Panduan Manajemen Desktop*, dan *Panduan HP ProtectTools Security Manager* (model tertentu) di [http://www.hp.com.](http://www.hp.com)

## **Memasang Kunci Pengaman**

Kunci keamanan yang akan ditampilkan di bawah ini dan halaman berikut dapat digunakan untuk mengamankan komputer.

### **Kunci Kabel**

**Gambar C-1** Memasang Kunci Kabel

![](_page_59_Picture_6.jpeg)

## <span id="page-60-0"></span>**Perangkat**

**Gambar C-2** Memasang Perangkat pengaman

![](_page_60_Picture_2.jpeg)

## <span id="page-61-0"></span>**HP Business PC Security Lock**

**1.** Kencangkan kabel pengaman dengan melilitkannya pada benda yang tidak bergerak.

**Gambar C-3** Mengencangkan Kabel ke Benda yang Tidak Bergerak

![](_page_61_Picture_3.jpeg)

**2.** Masukkan kabel keyboard dan kabel mouse melalui kunci.

**Gambar C-4** Memasukkan Kabel Keyboard dan Kabel Mouse ke dalam lubang kunci.

![](_page_61_Picture_6.jpeg)

**3.** Pasang kunci pada rangka menggunakan sekrup yang disediakan.

**Gambar C-5** Memasang Kunci pada Rangka Komputer

![](_page_62_Picture_2.jpeg)

**4.** Masukkan ujung kabel pengaman ke dalam kunci (1), kemudian tekan tombol (2) untuk menahan kunci tersebut. Gunakan anak kunci yang disediakan untuk membuka kunci.

![](_page_62_Picture_4.jpeg)

![](_page_62_Picture_5.jpeg)

## <span id="page-63-0"></span>**Keamanan Bezel Depan**

Bezel depan dapat dikunci pada tempatnya dengan memasang sekrup keamanan yang disediakan oleh HP.

Sekrup keamanan terdapat di saluran kipas di dalam chassis. Untuk mengunci bezel depan, lepaskan sekrup keamanan dari saluran kipas (1), kemudian pasang melalui rangka chassis ke bezel depan (2).

**Gambar C-7** Memasang Sekrup Keamanan Bezel Depan

![](_page_63_Picture_4.jpeg)

# <span id="page-64-0"></span>**D Pelepasan Muatan Listrik Statis**

Pelepasan muatan listrik statis dari jari atau konduktor lain dapat merusak papan sistem atau perangkat lain yang peka terhadap listrik statis. Jenis kerusakan ini dapat mengurangi perkiraan masa pakai perangkat.

## **Mencegah Kerusakan Listrik Statis**

Untuk mencegah kerusakan listrik statis, lakukan tindakan pencegahan berikut:

- Hindari menyentuhnya dengan mengirim dan menyimpan produk dalam wadah anti statis.
- Simpan komponen yang peka terhadap listrik statis dalam wadahnya sampai tiba di workstation bebas listrik statis.
- Letakkan komponen di permukaan yang diarde sebelum dikeluarkan dari kemasannya.
- Hindari menyentuh pin, kabel, atau sirkuit listrik.
- Selalu terapkan arde yang baik sewaktu menyentuh komponen atau rakitan yang peka terhadap listrik statis.

## **Metode Arde**

Ada beberapa metode arde. Gunakan salah satu atau beberapa metode berikut ini bila menangani atau memasang komponen yang peka terhadap listrik statis:

- Gunakan tali gelang yang dihubungkan oleh kabel yang diarde ke workstation atau rangka komputer yang diarde. Tali gelang adalah kabel fleksibel dengan tahanan minimal 1 megohm +/- 10 persen pada kabel arde. Untuk menyediakan arde yang baik, kenakan tali gelang yang menempel pada kulit Anda.
- Gunakan tali tumit, tali jari kaki, atau tali sepatu boot di workstation berdiri. Kenakan tali gelang pada kedua telapak kaki bila berdiri pada lantai konduktif atau alas lantai yang menyerap listrik statis.
- Gunakan alat bantu servis lapangan yang menghantarkan listrik.
- Gunakan kit servis lapangan dengan alas kerja yang menyerap listrik statik.

Jika Anda tidak memiliki peralatan yang disarankan untuk penerapan arde yang baik, hubungi agen, penyalur, atau pusat servis HP resmi.

**EX CATATAN:** Untuk informasi lebih lanjut tentang listrik statis, hubungi agen, penyalur, atau pusat servis HP resmi.

# <span id="page-65-0"></span>**E Panduan Pengoperasian Komputer, Pemeliharaan Rutin, dan Persiapan Pengiriman**

## **Panduan Pengoperasian dan Pemeliharaan Rutin Komputer**

Ikuti panduan berikut untuk mengatur serta memelihara komputer dan monitor dengan benar:

- Jauhkan komputer dari kelembaban ekstrim, sinar matahari langsung, serta suhu panas dan dingin yang berlebihan.
- Operasikan komputer di atas permukaan yang kokoh dan rata. Sediakan ruang sepanjang 10,2 cm (4 inci) pada semua sisi komputer yang berventilasi serta di atas monitor agar udara dapat mengalir.
- Jangan halangi aliran udara ke komputer dengan menutup ventilasi atau jalan masuk udara. Jangan letakkan keyboard, dengan kaki keyboard terlipat, tepat di depan unit desktop karena juga akan menghalangi aliran udara.
- Jangan sekali-kali mengoperasikan komputer sewaktu penutup panel akses atau slot kartu tambahan terbuka.
- Jangan tumpuk komputer atau jangan tempatkan komputer saling berdekatan sehingga masingmasing terkena aliran udara panas atau resirkulasi udara komputer lainnya.
- Jika komputer dioperasikan di ruang tertutup, pastikan tersedia lubang ventilasi masuk dan keluar di ruang tertutup tersebut, dan panduan pengoperasian di atas tetap berlaku.
- **•** Jauhkan cairan dari komputer dan keyboard.
- Jangan tutup lubang ventilasi pada monitor dengan benda apapun.
- Instal atau aktifkan fungsi manajemen daya pada sistem operasi atau perangkat lunak lain termasuk mode tidur.
- Matikan komputer sebelum Anda melakukan salah satu tindakan berikut:
	- Seka bagian luar komputer dengan kain lembut dan lembab. Penggunaan produk pembersih dapat mengubah warna atau merusak lapisan permukaan.
	- Sesekali bersihkan ventilasi udara di semua sisi komputer yang dilengkapi ventilasi. Kotoran, debu, dan benda asing lainnya dapat menutup ventilasi dan menghambat aliran udara.

# <span id="page-66-0"></span>**Tindakan Pencegahan Drive Optik**

Pastikan untuk mengikuti panduan berikut bila mengoperasikan atau membersihkan drive optik.

### **Pengoperasian**

- Jangan pindahkan drive saat dioperasikan. Hal ini dapat menyebabkan kegagalan fungsi saat pembacaan.
- Pastikan agar drive tidak terkena perubahan suhu yang mendadak, karena embun dapat terbentuk di dalam unit. Jika suhu berubah mendadak saat drive aktif, tunggu setidaknya satu jam sebelum mematikan daya. Jika Anda langsung mengoperasikan unit, drive mungkin akan mengalami kegagalan fungsi saat pembacaan.
- Jangan letakkan drive di tempat yang sangat lembab, dengan suhu berlebihan, memiliki getaran mekanis, atau terkena sinar matahari langsung.

### **Membersihkan**

- Bersihkan panel dan kontrol dengan kain yang lembut dan kering atau kain lembut yang sedikit dibasahi dengan larutan deterjen lembut. Jangan semprotkan cairan pembersih langsung ke unit.
- Jangan gunakan larutan apapun, seperti alkohol atau benzana, yang dapat merusak lapisan permukaan.

#### **Keselamatan**

Jika ada benda atau cairan yang terjatuh ke dalam drive, segera lepaskan komputer dari stopkontak, kemudian minta pusat servis HP resmi untuk memeriksanya.

## **Persiapan Pengiriman**

Ikuti petunjuk ini bila mempersiapkan komputer untuk dikirim:

- **1.** Buat salinan cadangan file hard drive pada disk PD, kartrid pita, CD, atau disket. Pastikan media cadangan tidak terkena medan listrik atau magnet saat disimpan atau dalam perjalanan.
- **EY CATATAN:** Hard drive akan terkunci secara otomatis bila daya sistem dimatikan.
- **2.** Keluarkan dan simpan semua media yang dapat dilepas.
- **3.** Pastikan media cadangan tidak terkena medan listrik atau magnet saat disimpan atau dalam perjalanan. Jangan gunakan disket yang telah atau akan digunakan untuk menyimpan data.
- **4.** Matikan komputer dan perangkat eksternal.
- **5.** Lepaskan kabel daya dari stopkontak, lalu dari komputer.
- **6.** Lepaskan komponen sistem dan perangkat eksternal dari catu daya, lalu dari komputer.
- **E** CATATAN: Pastikan semua papan terpasang dengan benar dan terkunci pada slot papan sebelum mengirimkan komputer.
- **7.** Masukkan komponen sistem dan perangkat eksternal di kotak kemasan aslinya atau kemasan yang serupa, isi dengan bahan pengiriman secukupnya agar terlindungi.

# <span id="page-67-0"></span>**Indeks**

#### **B**

bezel depan keamanan [58](#page-63-0) melepaskan [11](#page-16-0) melepaskan bezel kosong [12](#page-17-0) memasang kembali [14](#page-19-0)

#### **C**

catu daya [49](#page-54-0)

#### **D**

DIMMs. *Lihat* memori drive lokasi [26](#page-31-0) memasang [28](#page-33-0) menghubungkan kabel [28](#page-33-0) drive disket melepaskan [36](#page-41-0) memasang [38](#page-43-0) drive optik melepaskan [31](#page-36-0) memasang [33](#page-38-0) membersihkan [61](#page-66-0) tindakan pencegahan [61](#page-66-0)

#### **H**

hard drive melepaskan [40](#page-45-0) memasang [40](#page-45-0) memasang kedua [38](#page-43-0) hard drive dapat dilepas memasang kembali [44](#page-49-0)

#### **K**

kartu ekspansi lokasi lubang [21](#page-26-0) melepaskan [21](#page-26-0) memasang [21](#page-26-0) kartu PCI [21,](#page-26-0) [24](#page-29-0) kartu PCI Express [21,](#page-26-0) [24](#page-29-0) keamanan bezel depan [58](#page-63-0) HP Business PC Security Lock [56](#page-61-0) kunci kabel [54](#page-59-0) keyboard komponen [5](#page-10-0) konektor [4](#page-9-0) komponen panel belakang [4](#page-9-0) komponen panel depan [2](#page-7-0) konektor audio [2](#page-7-0), [4](#page-9-0) konektor headphone [2](#page-7-0) konektor jaringan [4](#page-9-0) konektor keluaran [4](#page-9-0) konektor mikrofon [2](#page-7-0) konektor monitor [4](#page-9-0) konektor saluran masuk [4](#page-9-0) konektor serial [4](#page-9-0) kunci bezel depan [58](#page-63-0) HP Business PC Security Lock [56](#page-61-0) kunci kabel [54](#page-59-0) perangkat [55](#page-60-0)

#### **L**

lokasi ID produk [7](#page-12-0) lokasi nomor seri [7](#page-12-0)

#### **M**

melepaskan baterai [51](#page-56-0) bezel depan [11](#page-16-0) bezel kosong [12](#page-17-0) drive disket [36](#page-41-0) drive optik [31](#page-36-0) hard drive [40](#page-45-0) kartu ekspansi [21](#page-26-0) kartu PCI [24](#page-29-0) kartu PCI Express [24](#page-29-0)

panel akses komputer [9](#page-14-0) pembaca kartu media [36](#page-41-0) penutup lubang ekspansi [23](#page-28-0) memasang baterai [51](#page-56-0) drive disket [38](#page-43-0) drive optik [33](#page-38-0) hard drive [40](#page-45-0) hard drive dapat dilepas [44](#page-49-0) kabel drive [28](#page-33-0) kartu ekspansi [21](#page-26-0) kunci pengaman [54](#page-59-0) memori [17](#page-22-0) pembaca kartu media [38](#page-43-0) sekrup pemandu [28](#page-33-0) membuka kunci panel akses [54](#page-59-0) memori memasang [17](#page-22-0) mengisi soket [18](#page-23-0) spesifikasi [17](#page-22-0) menghubungkan kabel drive [28](#page-33-0) mouse konektor [4](#page-9-0) muatan listrik statis, mencegah kerusakan [59](#page-64-0)

#### **P**

panduan pengoperasian komputer [60](#page-65-0) panduan ventilasi [60](#page-65-0) panel akses mengunci dan membuka kunci [54](#page-59-0) panel akses komputer melepaskan [9](#page-14-0) memasang kembali [10](#page-15-0) pedoman pemasangan [8](#page-13-0) pembaca kartu media fitur [3](#page-8-0)

melepaskan [36](#page-41-0) memasang [38](#page-43-0) pengaman perangkat [55](#page-60-0) penggantian baterai [51](#page-56-0) penutup lubang ekspansi melepaskan [23](#page-28-0) memasang kembali [25](#page-30-0) persiapan pengiriman [61](#page-66-0) porta USB panel belakang [4](#page-9-0) panel depan [2](#page-7-0) posisi vertikal [15](#page-20-0)

#### **S**

sambungan drive papan sistem [30](#page-35-0) sekrup pemandu [28](#page-33-0) spesifikasi komputer [49](#page-54-0) memori [17](#page-22-0)

#### **T**

tombol Logo Windows [6](#page-11-0)